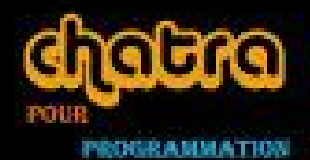

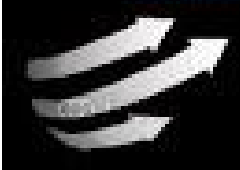

سلسلة دروس دلفئ

ī

## تصمم برنامج تخرجك la

## الجزء الأول

**THE TANK REAL PROPERTY** 

تأليف عادل لعوبى

laoubi\_adel@yahoo.com

الجز انر-ولاية المسيلة-عين الحجل

بسم الله الرحمن الرحیم

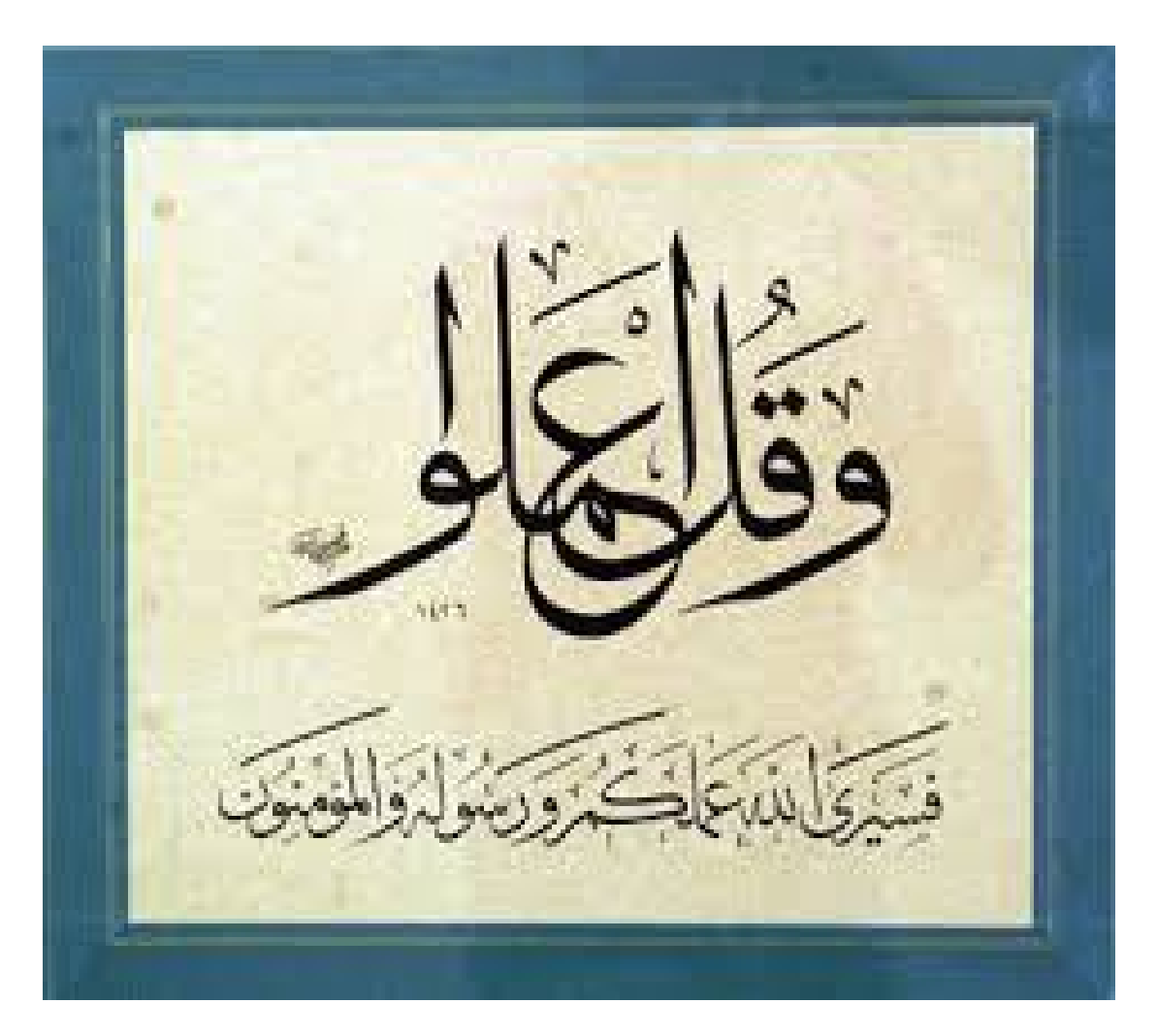

صدق الله العظیم

أھدي ھذا الكتاب الى روح والداي الكریمین رحمة الله علیھما والى أخي أحمد رحمة الله علیھ الى أخي الصغیر محمد ناصر الدین الى أختي یسمینة

**إھداء:** 

والى كل من : - بوغرارة الصدیق - بكري زھیر- دریسي فاتح - فیصل بوعافیة – سمسمة- قرنفلة- الى شلة الدراسة 2003 الى ناس عین الحجل - أولاد دراج- المعاضید- المسیلة- الشلف- عین الدفلى - جیجل - الجزائر- عنابة – تلمسان- الى كل من خابرنا دعوة خیر **إھداء الى كل طالب علم**

#### **Laoubi adel**

**M'sila ain el hadjel**

**Email : laoubi\_adel@yahoo.com**

**Site web : http://app.hejila.com/**

**روابط تحمیل كتبي** 

3

**لمسات برمجیة دلفي شترة**

**مفاھیم برمجیة**

#### **مقدمة**

تعددت المفاھیم البرمجیة و طرق تصمیم وھندسة البرامج ... بتعدد البرامج ومرة أخرى اطل علیكم أحبتي من جدید في نسخة جدیدة وأفكار طیبة برمجیة ھادفة بكتابي الرابع بعنوان كیف تصمم برنامج تخرج .

وتیمنا بالعمل الجاد والمصداقیة والروح الفاضلة في خدمة طلبة العلم . أحببت أن اطرح بعضا من خربشاتي البرمجیة في ھذه الوریقات قصد تسھیل الطریق لكل طلبة الإعلام الآلي المقبلون على تصمیم برامج تخرجھم أو إلى كل المھتمین بالبرمجة بلغة الدلفي. في كتابي ھذا سأحاول طرح الخطوات الأساسیة التي یبنى فیھا البرنامج عموما مھما كان. یمكن تقسیم برامج التخرج في میدان برمجة قواعد البیانات الى الأسس التالیة :

-1 تسییر ملف حسابات المستخدمین -2 المصداقیة والسریة في حفظ البیانات(التشفیر) -3 أرشفة البیانات -4 التحیین -5 وسائط البرمجة العامة// الجزء الثاني -6 العملیات الحسابیة// الجزء الثاني -7 نظرة جدیدة وھي اكتشاف أفكار برمجیة جدیدة ناتجة عن التعامل مع الأوامر //الجزء الثاني بالإضافة إلى عدة نقاط فرعیة أخرى...

العمل سیكون في بیئة برنامج

- **الثاني الجزء** // SQL server 2000
	- و برنامج Access
		- برنامج دلفي 7

#### **شرح آلیة ربط قاعدة بیانات أكسس مع delphi :**

قبل البدأ في شرح الفكرة ھناك عدة نقاط لابد من المرور بھا **النقطة الأولى :** 

مشكلة alias وھي آلیة تحدید مكان تواجد ملف البرنامج ووسائطھ المتعددة خاصة ملف قواعد البیانات

فمثلا في برنامج تصمیم قواعد البیانات التابع لدلفي یصعب من خلالھ وضع الیة محددة لقواعد البیانات فعندما یتم نقل البرنامج لحاسوب آخر تظھر مشاكل متعددة جدا منھا عدم الربط المنطقي لملف البیانات رغم أن الشركة المنتجة وضعت الآلیات وطرق متعددة ولكن یصعب على المبرمج المبتدأ الإلمام بھا

حیث العمل مع برنامج اكسیس ودلفي یسمح لنا بالقضاء على ھاتھ المشكلة بكل سھولة ومرونة ویمنحنا مرونة في تشغیل البرنامج من أي مكان ومن أي حامل فیزیائي بشرط ان نقوم بالربط السلیم لملف قاعدة البیانات وفق الشرطین التالي:

- وجود الملف التطبیقي وملف قاعدة البیانات في نفس الملف
- ملف قاعدة البیانات لابد أن یكون محفوظ وفق إصدار 2003 office

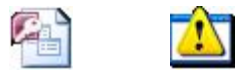

base1.accdb Project2.exe

#### **ربط دلفي بـ اكسیس**

- بعد إنشاء قاعدة بیانات في اكسیس وحفظھا تحت إصدار 2003
	- یجب ان تُ حفظ ھي ومشروع دالفي في نفس المجلد

خطوات الربط

6

لنتفق على

- إنشاء مجلد باسم logiciel حیث نقوم بحفظ قاعدة البیانات والبرنامج فیھ
- client(code,nom,prénom,daten,ccp,photo) باسم البیانات قاعدة

Iشكل قاعدة البیانات أثناء التصمیم:

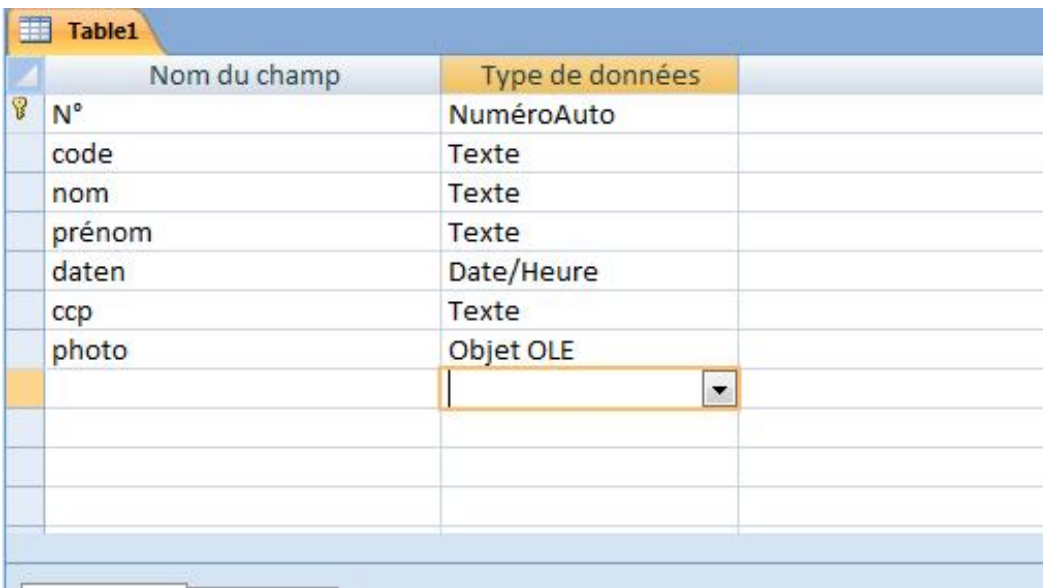

.1 فتح مشروع دلفي جدید .2 إحضار المركبة 1ADOConnection من شریط المركبات ADO .3 النقر على المركبة 1ADOConnection .4 تظھر لك نافذة تطالبك بتحدي مصدر البیانات .5 النقر على الزر construire .6 تظھر لك نافذة جدیدة تطالبك باختیار نوع البیانات المراد إحضارھا .7 نقوم باختیار الخیار الأول الخاص بقواعد بیانات Access Microsoft jet 4.0 OLE bd provider .8 .9 تحدید مصدر البیانات من خلال .10 النقر على الزر connexion teste

teste connexion réussi رسالة ظھور .11

8

- .12 ھنا نرجع الى التبویب connexion ونقوم بتغیر مسار البلوغ الى البیانات من: BDD.mdb الى C:\Users\MAISON XP\Desktop\adel\BDD.mdb
- .13 تغییر الخاصیة prompt login للمركبة 1ADOConnection من ألقیمة true الى القیمة false

**ملاحظة :** الأمر (12) من اجل جعل البرنامج یتصل بقاعدة البیانات تلقائیا دون اللجوء إلى التغییرات الروتینیة في تحدید المسار الخاص بقواعد البیانات

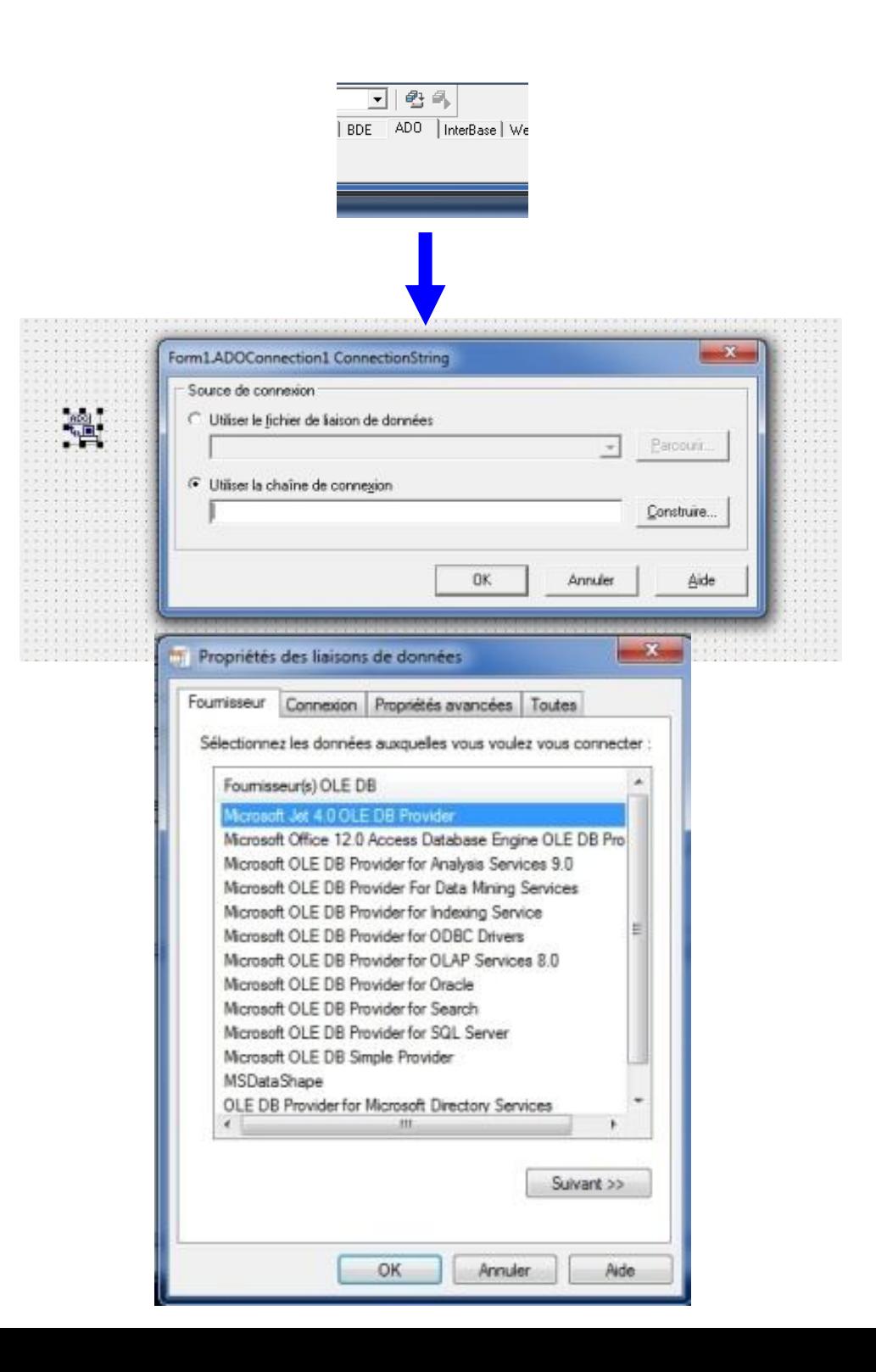

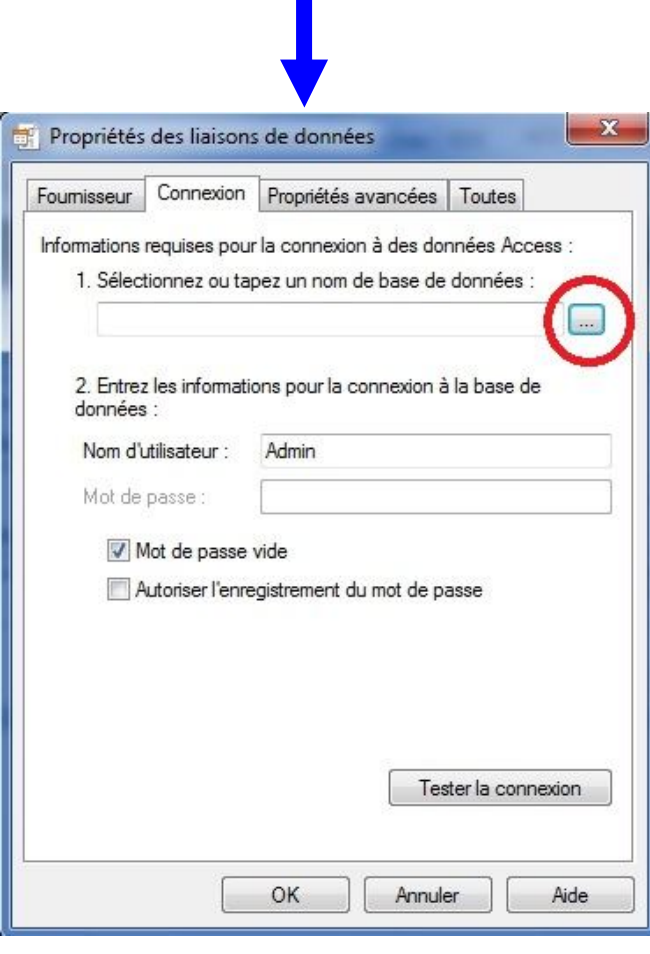

 $\downarrow \downarrow$ 

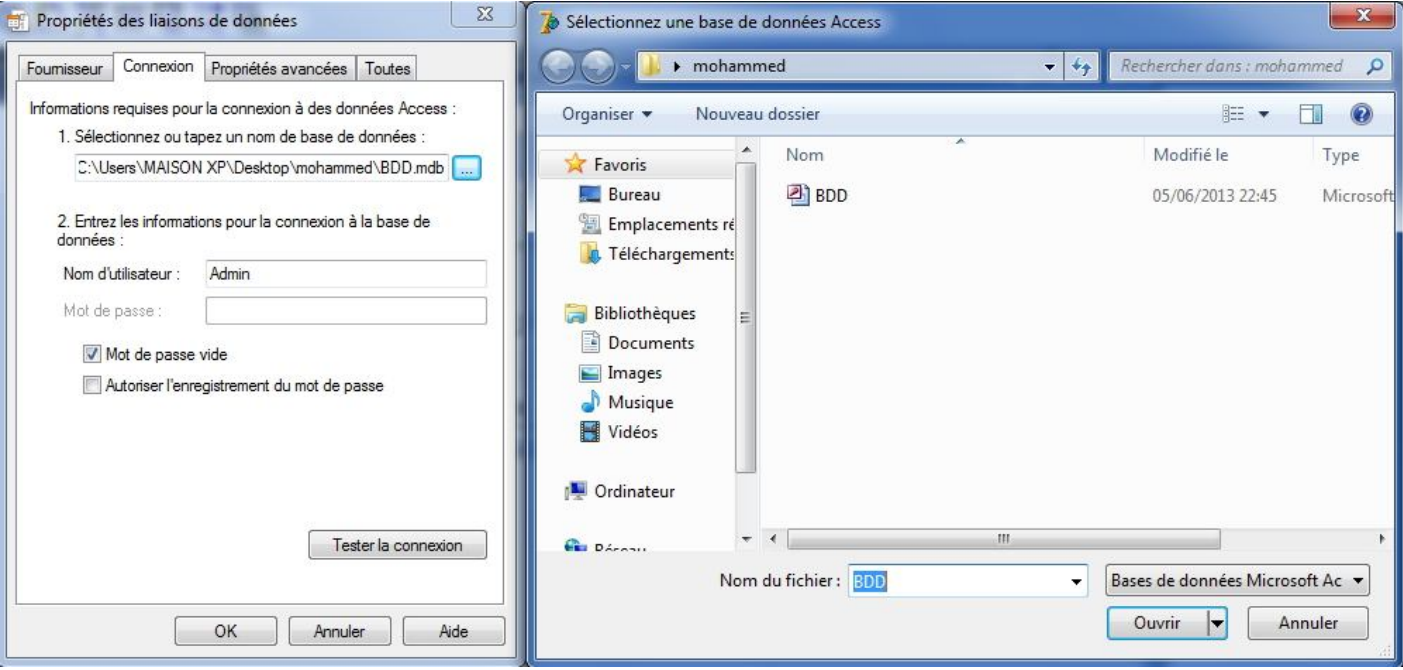

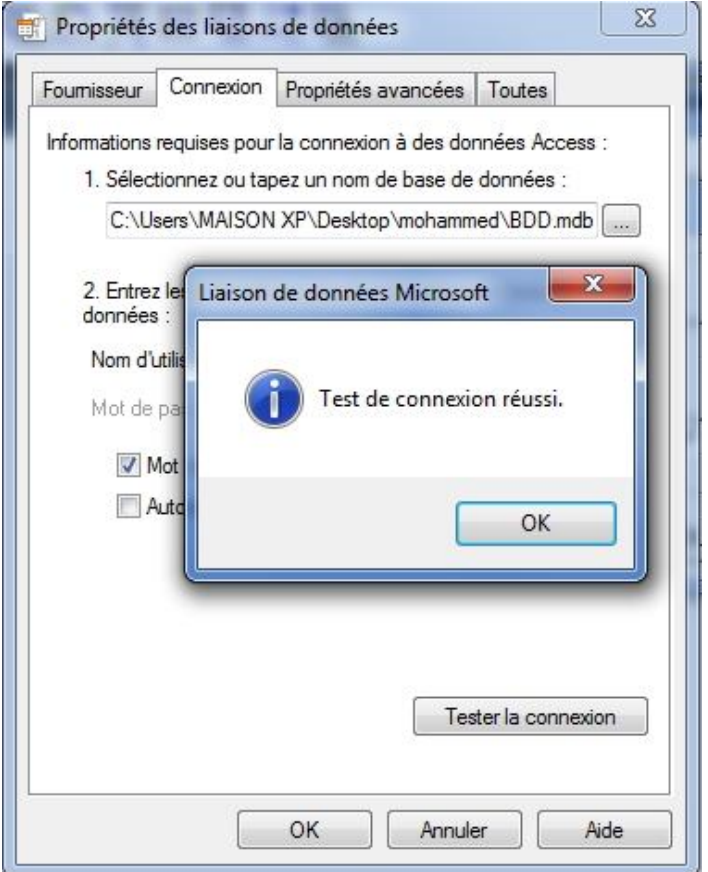

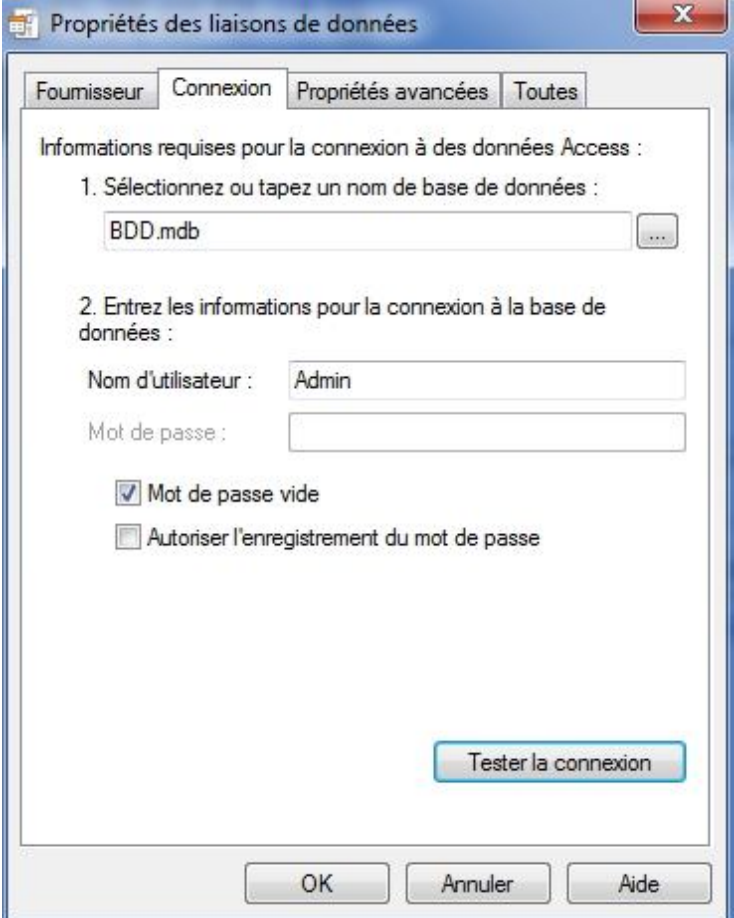

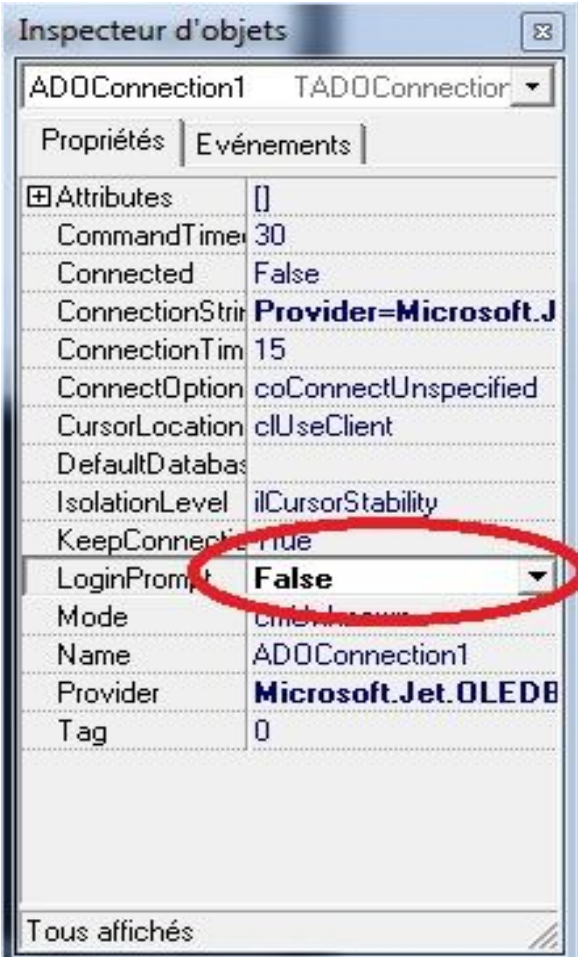

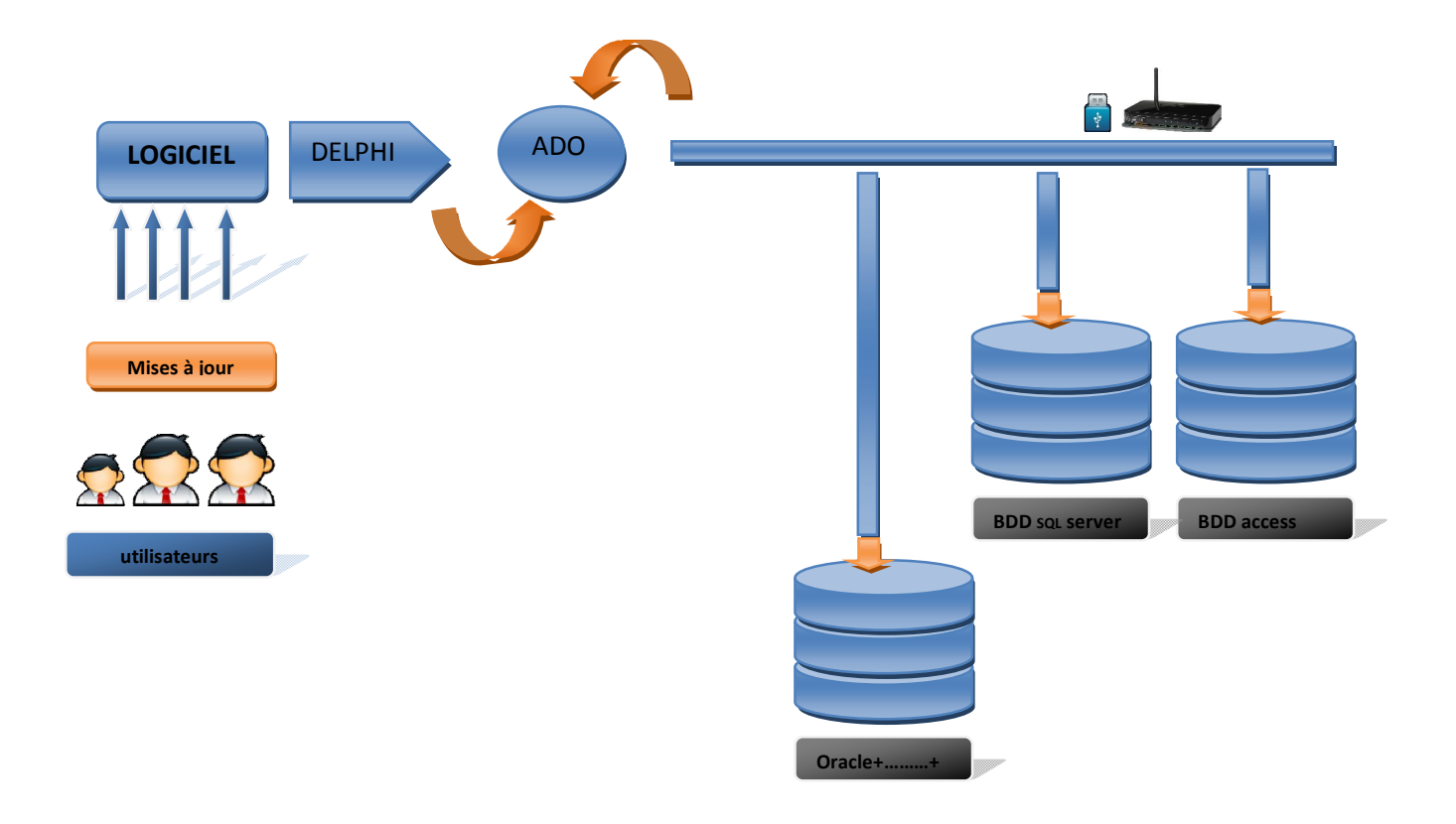

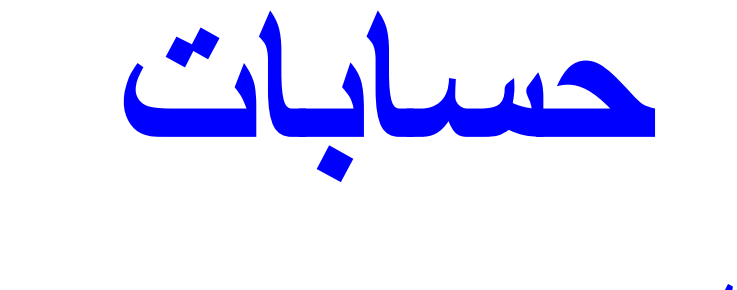

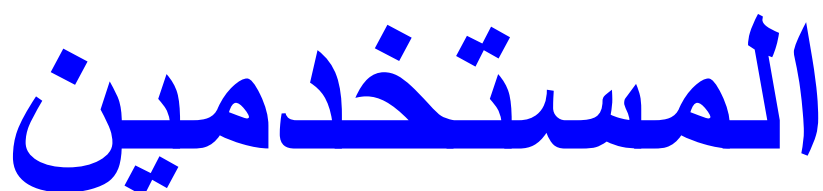

- معلوم أن لكل برنامج تسییر لھ نافذة مراقبة الدخول للبرنامج وقد تكون مراقبة الدخول بـ: .1 كلمة المرور .2 اسم المستخدم و كلمة المرور معا

المراقبة الثانیة نجدھا في البرامج التي یستخدمھا الكثیر من المستعملین في نفس الوقت وھي أفضل طریقھ من ناحیة سیر العمل وسرعة التنفیذ والمراقبة

ھندسة قاعدة بیانات حسابات المستخدمین

اسم قاعدة البیانات : utilisateurs

ھیكلة البیانات :

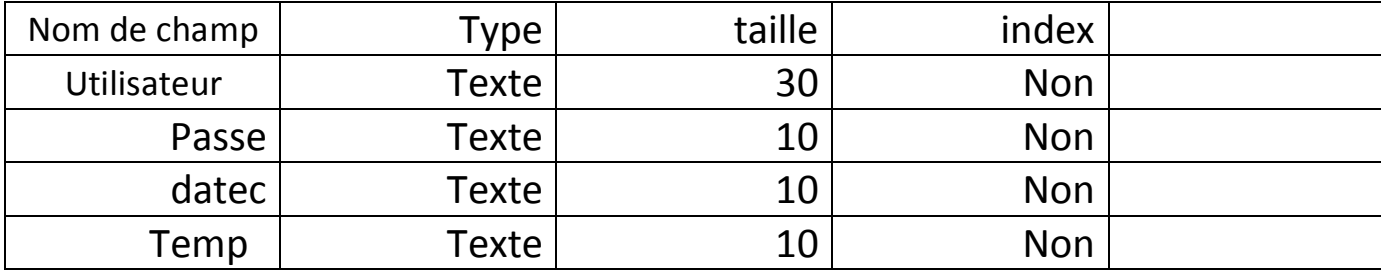

صورة لقاعدة البیانات أثناء تصمیمھا بــAccess

یتم انشاء قاعدة بیانات جدیدة باسم utilisateur قي القاعدة الام BDD

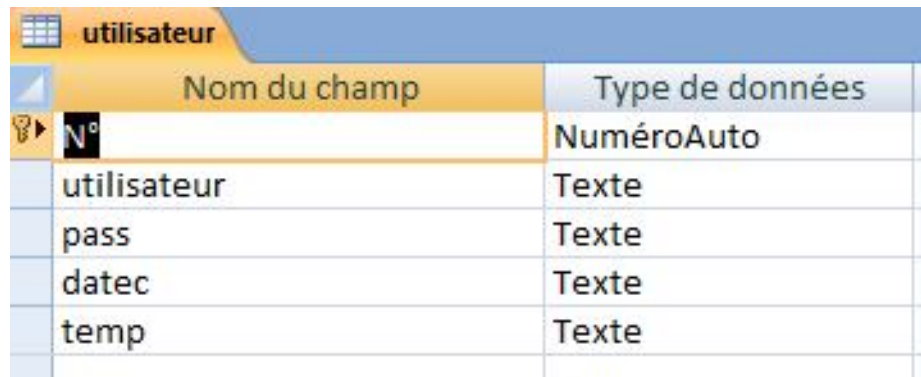

#### **طریقة البرمجة**

#### **الشطر الأول**

1- إحضار كلا من المركبتين (Combobox1 ,edit1) -2 إحضار المركبة 1button -3 المركبة Adotable من خلال شریط المركباتAdo -4 ربط المركبة 1adotable بقاعدة البیانات utilisateur -5 من خلال الحدث Enter on للمركبة 1combobox حرر الأمر التالي :

#### var

i:integer; begin

```
adotable1.Close;\\1
adotable1.Open;\\2
ComboBox1.Items.Clear;\\3
for i:=1 to adotable1.RecordCount do\\4
begin
if adotable1.Fieldbyname('utilisateur').AsString <>'' then\\5
begin
ComboBox1.Items.Add(adotable1.Fieldbyname('utilisateur').AsString) ;\\6
a.Next;7\\
end;
end;
```
الأوامر السابقة تقوم بتحمیل جمیع المستعملین الموجودین في قاعدة البیانات الى المركبة 1combobox من أجل تسھیل اختیار المستعمل طبعا بعد إدراج مستعملین جدد في قاعدة بیانات utilisateur **شرح الاوامر:**  1 و 2 أمرین لغلق وفتح قاعدة البیانات من اجل تحدیث آخر التغیرات الطارئة على قاعدة بیانات utilisateur

- 3 مسح النص الظاھر في المركبة 1combobox
- 4 حلقة تكراریة من القیة1 إلى آخر تسجیلھ قاعدة البیانات utilisateur
	- 5 مراقبة والعمل مع الشرط الحقل utilisateur بھ قیمة
	- 6 تحمیل القیمة الحالیة لتسجیلھ الحالیة لقاعدة البیانات utilisateur
	- 7 الانتقال الى التسجیلة الموالیة في حدود تحقق شرط الحلقة التكراریة

**الشطر الثاني** : برمجة مراقبة الدخول

حرر الأمر التالي في الحدث الخاص بالمركبة onclick الخاص بالمركبة 1button

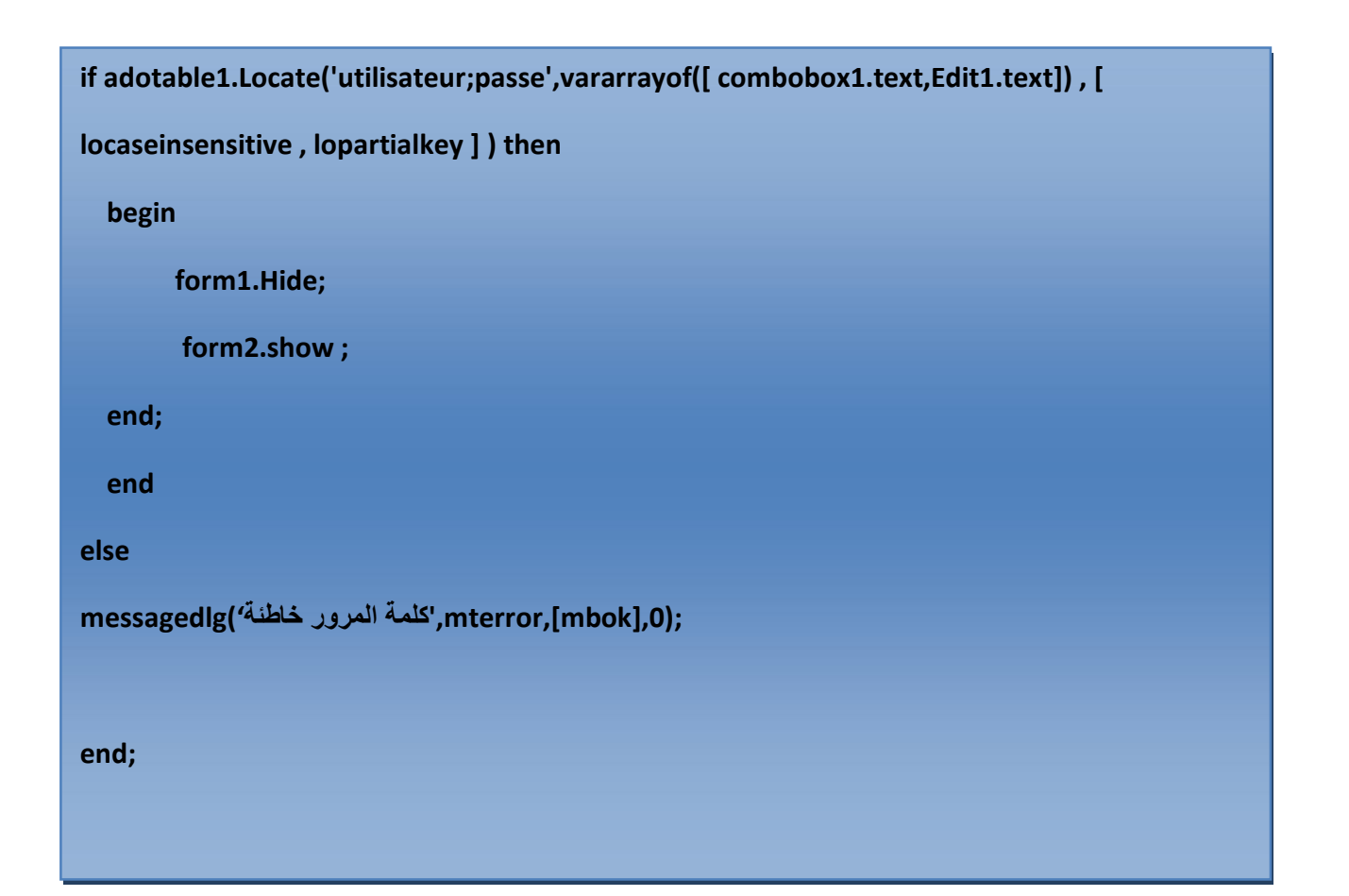

حیث 2form ھي واجھة البرنامج الرئیسیة

**واجھة إضافة مستخدمین جدد** 

**قاعدة بیانات المستخدمین** 

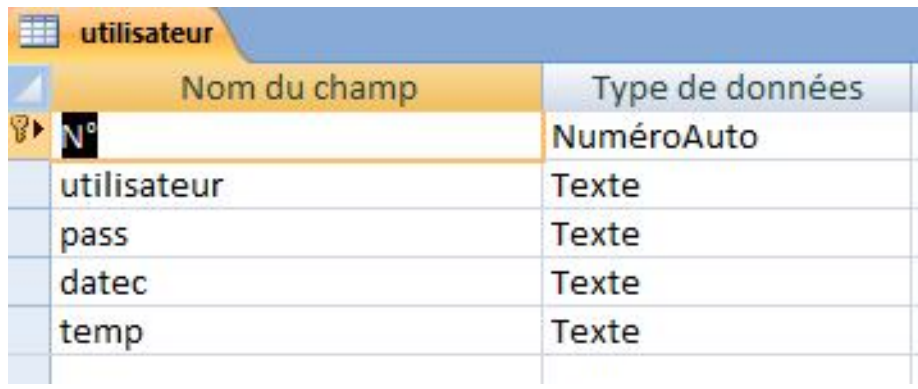

**سنقوم بتصمیم نافذة من اجل التعامل مع المستخدمین .... والتحكم فیھم** 

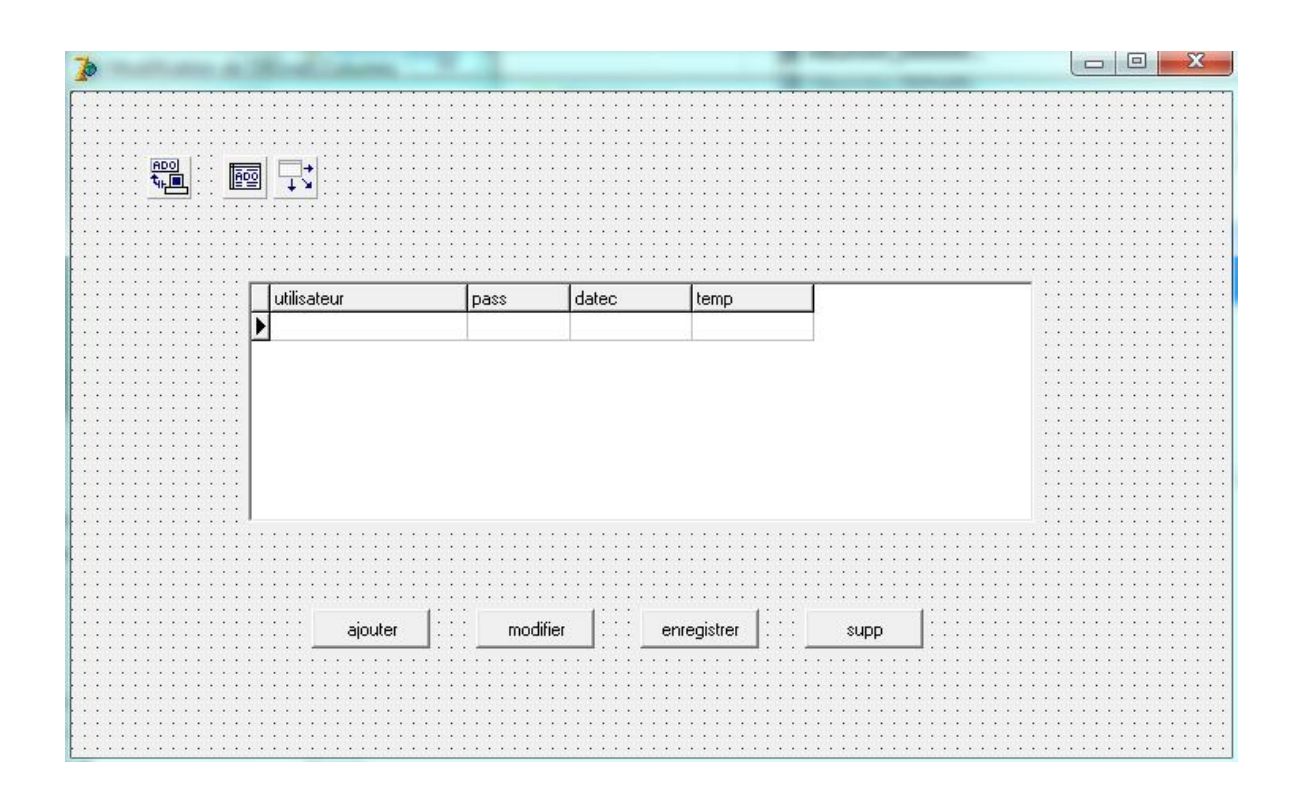

```
begin
ADOTable1. Insert;
                   //aiouter
end:
procedure TForm1.BitBtn2Click(Sender: TObject);
begin
ADOTable1.edit; //modifier
end:
procedure TForm1.BitBtn4Click(Sender: TObject);
begin
ADOTable1datec.asstring:=datetostr(date); //entrer la date d'ajout
ADOTable1temp.asstring:=timetostr(time); //entrer le temp d'ajout
ADOTable1.Edit;
ADOTable1. Post:
                   //enregistrer
end:
procedure TForm1.BitBtn3Click(Sender: TObject); //suupprission |
begin
if ADOTable1.recordcount>0 then
if MessageBox(Handle, 'attention ....vouller vous sur de supprimer ',
 'Avertissement', MB YESNO or MB ICONSTOP ) = IDYES then
begin
 ADOTable1.Delete:
```
**ملاحظة** : ھناك عدة إضافات رائعة ومعقدة في نفس الوقت لم أشأ أن اطرحھا في ھذا الباب الذي یھتم بحسابات المستخدمین وذلك للحفاظ على بساطة الفكرة . وسأقوم بطرح مواضیع مفصلة بدقة عن حسابات المستخدمین مستقبلا إن شاء الله

**اختیار تصمیم صارم للبرنامج** 

مقدمة : تتمیز البرامج على خلافھا ومھامھا وفي تصامیمھا فھناك البرامج الخدماتیة والبرامج التعلیمة والبرامج التقنیة إلى آخره وفي الكثیر من الأحیان یعتمد المبرمجون على الجانب الجمالي في تصمیم واجھات البرامج من اجل إعطاء مساحة نفسیة راقیة للمستعمل على غرار مھام البرنامج المصمم.

#### **نصائح** :

یجب على المبرمج أولا الاھتمام بفعالیة عمل البرنامج في العمل ودقتھ في توفیر الخدمات المُصمم من أجلھا قبل أن یتم التفكیر في إعطاء الألوان والإشكال الجمالیة التي تحدد وتجذب المستخدمین

- اختیار تصامیم ألوان صارمة معبرة وتدل على مصداقیة البرنامج بالنسبة لمتذوقي حس الواجھات والتصامیم
	- تخصیص زاویة تقنیة لتغییر الألوان وأشكال البرنامج حسب كل مستخدم
		- القیام بدراسة تقنیة بعد الدراسة التحلیلیة لتوطید الألوان المناسبة
	- احتواء البرنامج على فسحة جمالیة كما ھو موجود في الأنظمة مثل شاشات التوقف
		- مصداقیة ترابط نوافذ البرنامج وتناسقھا
		- توزیع مركبات الصفحة الرئیسیة للبرنامج

**تنویھ:**  إن طریقة اختیار تصمیم البرامج تساھم في زیادة الفعالیة والتنفیذ وتحیین الملفات من طرف المستخدمین فمثلا: النساء معروف علیھن انھن یفضلن الألوان الزاھیة والفاتحة والتي تزید من رفع المعنویات لدیھن وبالتالي فان تخصیص جانب فني للبرنامج یساعدھن على الفعالیة والدینامیكیة في الاستعمال وتحیین المعلومات .

### **بعض التصامیم المقترحة** : لاحظ المقروئیة وسھولة الوصول إلى إجراءات البرنامج **المثال الأول**

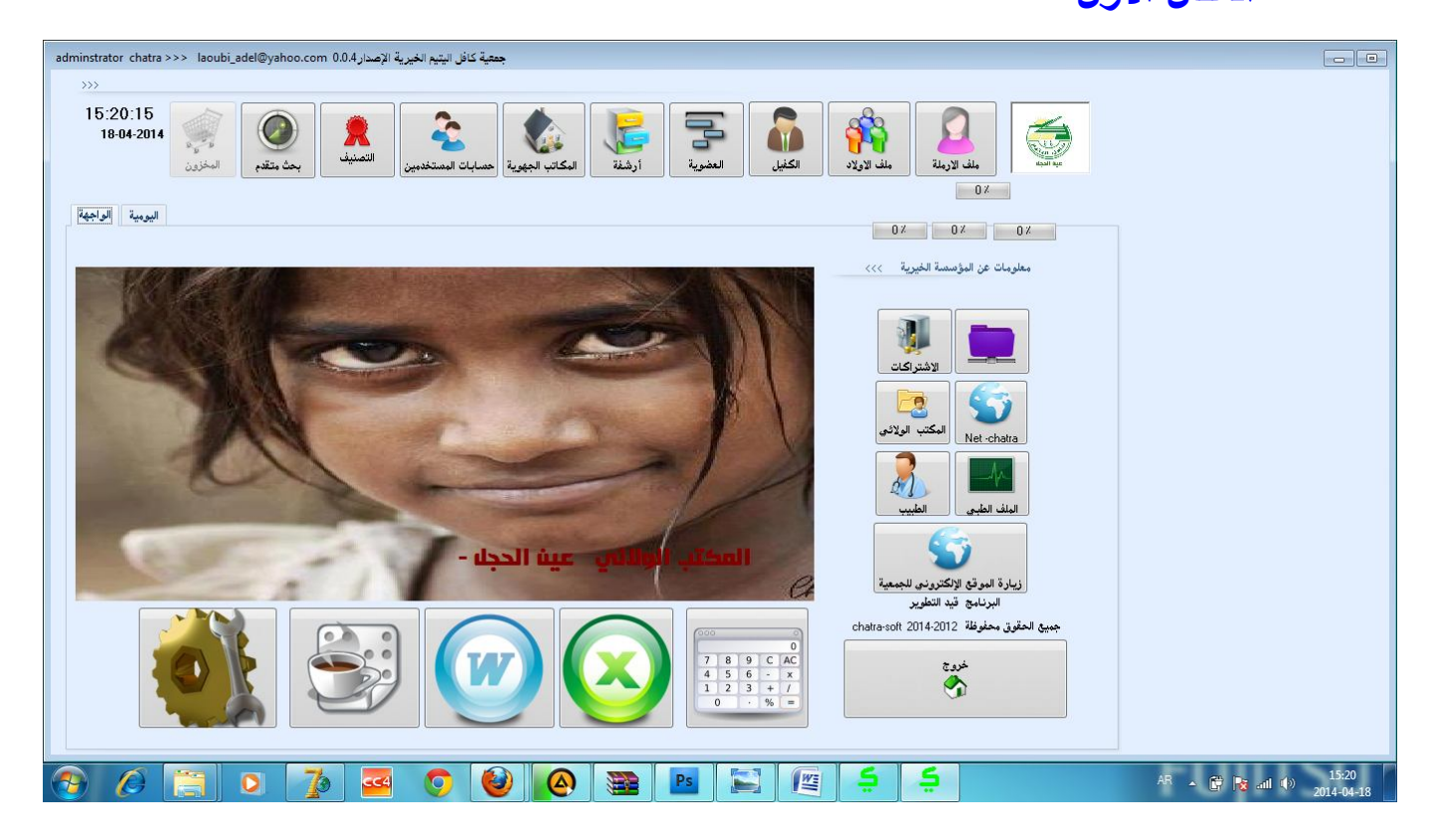

#### كیف تصمم برنامج تخرجك

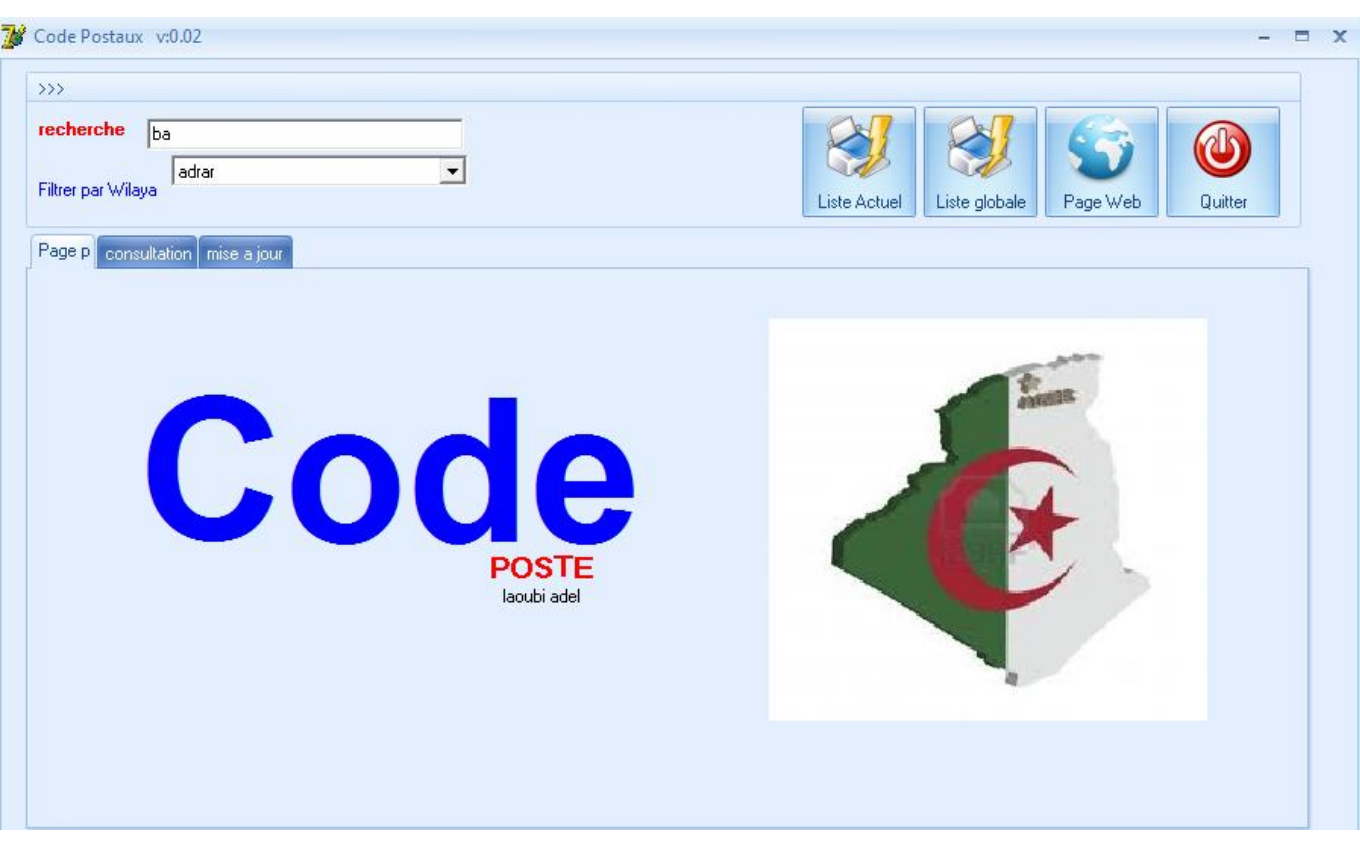

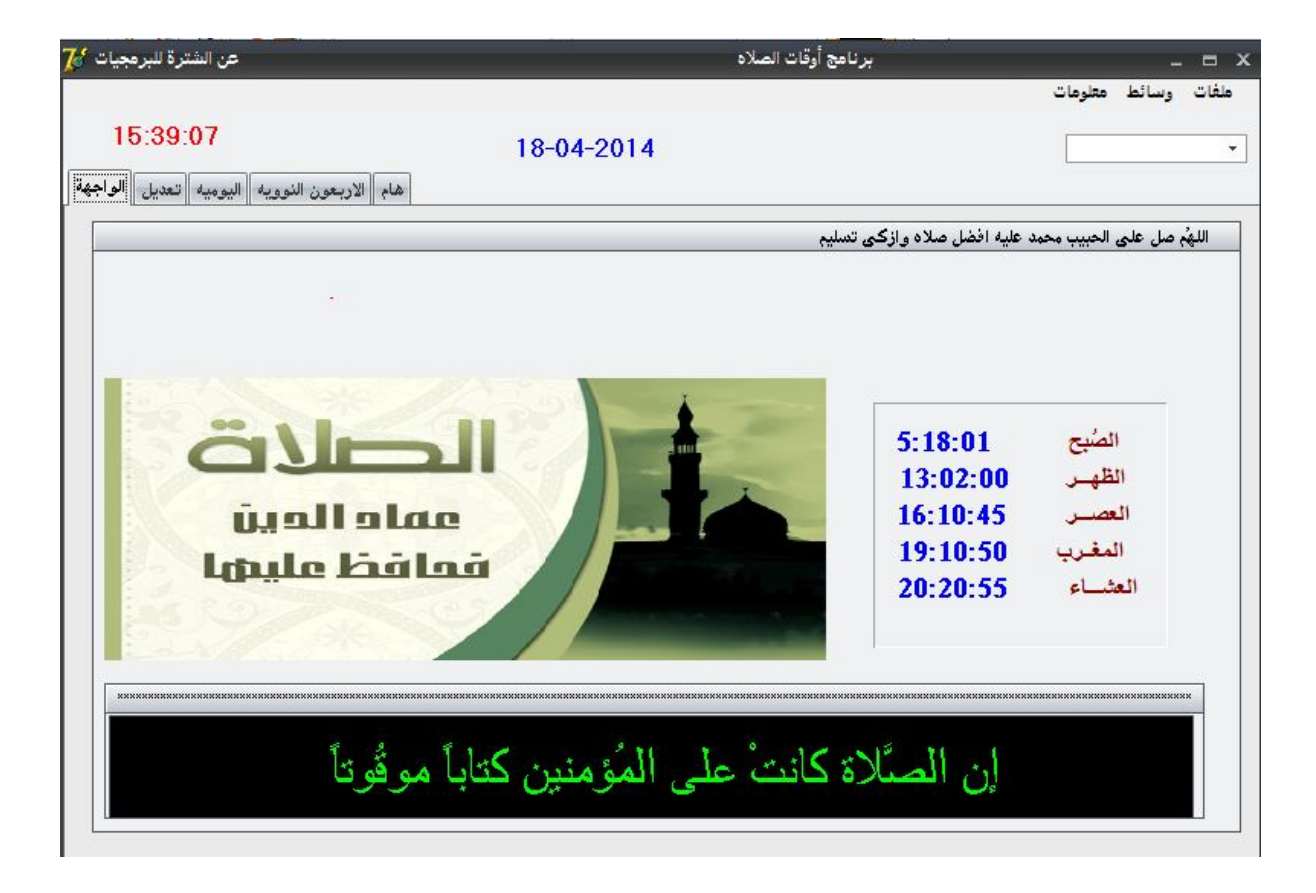

**أرشفة البیانات**

**الأرشفة :** وھي حفظ الملفات أو نسخ منھا واستخدامھا عند الحاجة الأرشفة الالكترونیة لقواعد البیانات: وھي عمل نسخة لقاعدة البیانات في مكان امن بعد كل جلسة عمل **ملاحظات مھمة:**

 - یجب كتابة إجراءات برمجیة تقوم بحفظ البیانات بصورة تلقائیة حمایة لمصداقیة البیانات وأھمیتھا

-یجب تذكیر المستخدم كلما ھم بإغلاق البرنامج بتنفیذ إجراء أرشفة البیانات

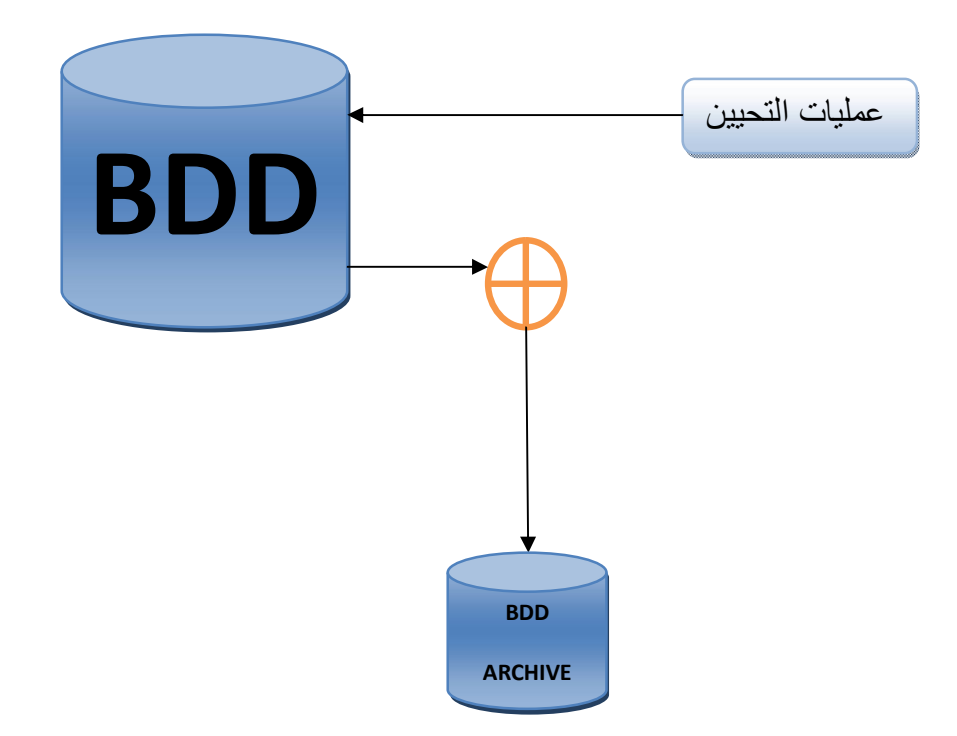

-ھناك عدة طرق ومیكانیزمات لكتابة اكواد و أوامر البرمجة التي تتیح لنا أرشفة البیانات -ھنا سأكتفي بوضع الأمر اللازم فقط والباقي للتطویر من طرف الطلبة

```
í

اظھار رسالة بعدم وجود الملف اصلا في حالة ما لم یجد //;(' pas exsite"n repertoire(' showmessage 
begin
if FileExists('d:\gpermi\bgcp.mdb') then //الحفظ ملف وجود مراقبة
begin
من اجل حفظ النسخة فیھ ARCHIVE انشاء الملف// ; ('archive\gpermi\:d('CreateDir
copyFile('d:\gpermi\bgcp.mdb', 'd:\gpermi\archive\bgcp.mdb',true);//الحفظ عملیة
   end
   else
الملف المصدر
end;
```
**المصداقیة والسریة في حفظ البیانات(التشفیر)**

- یجب على المبرمج إعطاء أھمیة كبیرة في تسییر البیانات والیة حفظھا وسریة المعلومات الموجودة حیث ان البرامج یكون مبني على عدة أسس أھمھا ھو سریة البلوغ الى محتوى البیانات إلا انھ توجد عدة طرق لحفظ البیانات وحمایتھا من التصفح نذكر من بین ھاتھ الطرق

-1استخدام برنامج تسییر البیانات صارم ومحمي -2تشفیر قواعد البیانات بإضافة كلمة المرور -3 استخدام أوامر فوقیة تأتي في مقدمة اكواد إنشاء البیانات تعطي حمایة من ناحیة تسییر أذونات الاستخدام والبلوغ

أنا سأقوم بطرح طریقة جربتھا بنفسي وھي نتاج محاكاة دوریة مع تطویر فكرة حفظ البیانات

**فكرة عمل الطریقة** .**.** -1یتم حفظ البیانات في ملف اكسیس -2یتم تصمیم إجراء یقوم بتشفیر البیانات الموجودة في قاعدة البیانات -3في حالة إدراج بیانات جدیدة وبعد الحفظ یقوم إجراء معین بتشفیر تلك البیانات وحفظھا -4 في حالة استعادة البیانات یقوم نفس الإجراء بقراءتھا وإعادة تشفیرھا مرة أخرى لكي یتم قراءتھا من طرف المستخدم

**سیتم شرح ھذا الإجراء في الجزء الثاني من الكتاب مستقبلا ان شاء الله** 

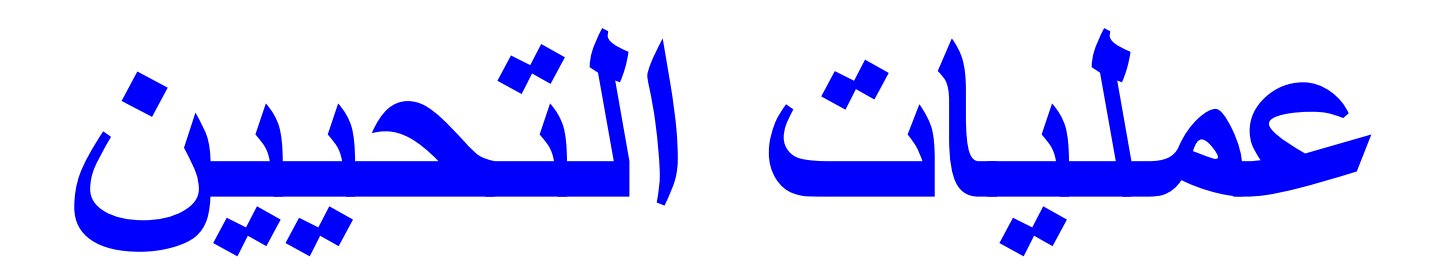

**( الإضافة . البحث.التعدیل.الحذف......المعاینة)** 

الإضافة

#### **Mises à jours التحیین عملیات**

لتكن قواعد البیانات التالیة:

اسم القاعدة : موظف(Employeur (

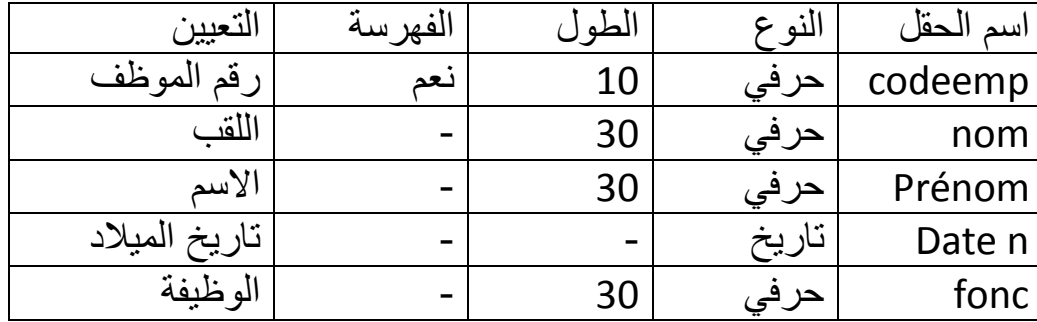

العطلة (Congé (

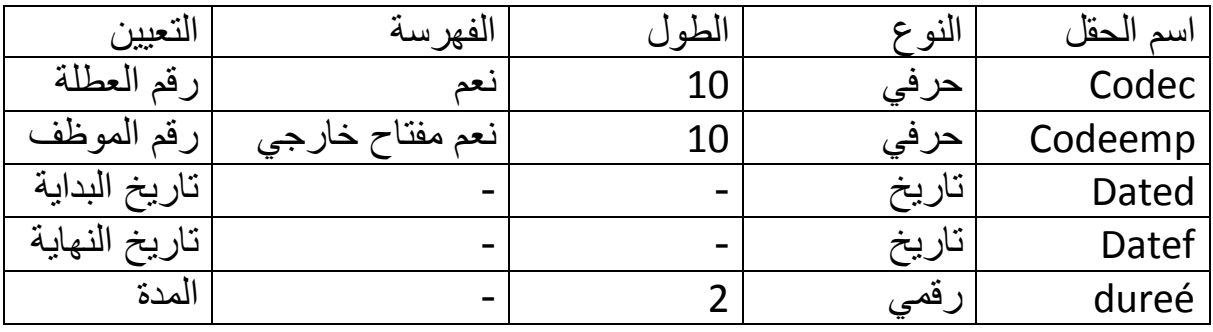

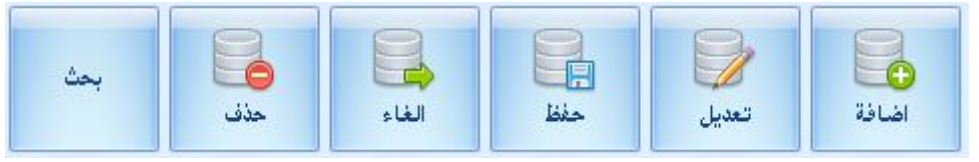

وھي كل العملیات الممكن تطبیقھا على قاعدة البیانات من اجل الوصول الى نتیجة ما

-1 الإضافة : وھي أھم عملیة عل قاعدة البیانات وتستعمل لتعبئة قواعد البیانات وإثرائھا وتتم أھمیتھا بعملیة الحفظ وإلا فن تكون ھناك نتیجة أبدا

ونستطیع القول انھ یمكن تقسیمھا إلى ثلاثة أقسام - إضافة بسیطة: وھي كتابة الأمر مباشرة - إضافة مع مراقبة عدد تسجیلات قاعدة البیانات:وھي تخص إضافة الرقم الموالي تلقائیا في الحقل ذو المفتاح الأساسي -إضافة بشروط : وھي إضافة شروط قبل إضافة المعلومة مثلا: قم بإضافة المعلومات في حالة ما إن كانت موجودة في قاعدة بیانات أخرى أو قم بإضافة البیانات ما دامت القیمة X اكبر من 100 و ھكذا

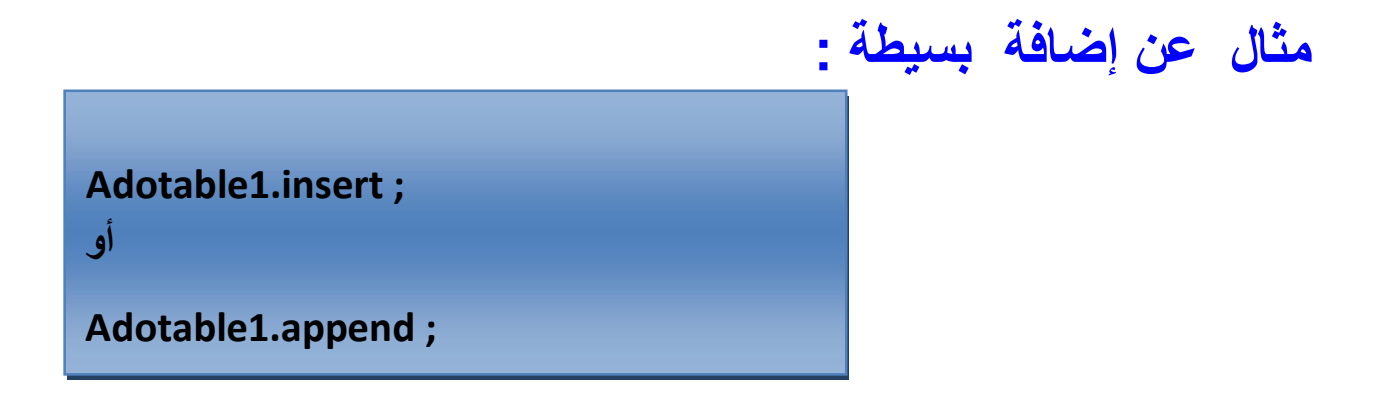

**adotable1.post ; : أمر الحفظ** 

**صمم البرنامج التالي وقم بحجز المعلومات الظاھرة كما في الشكل** 

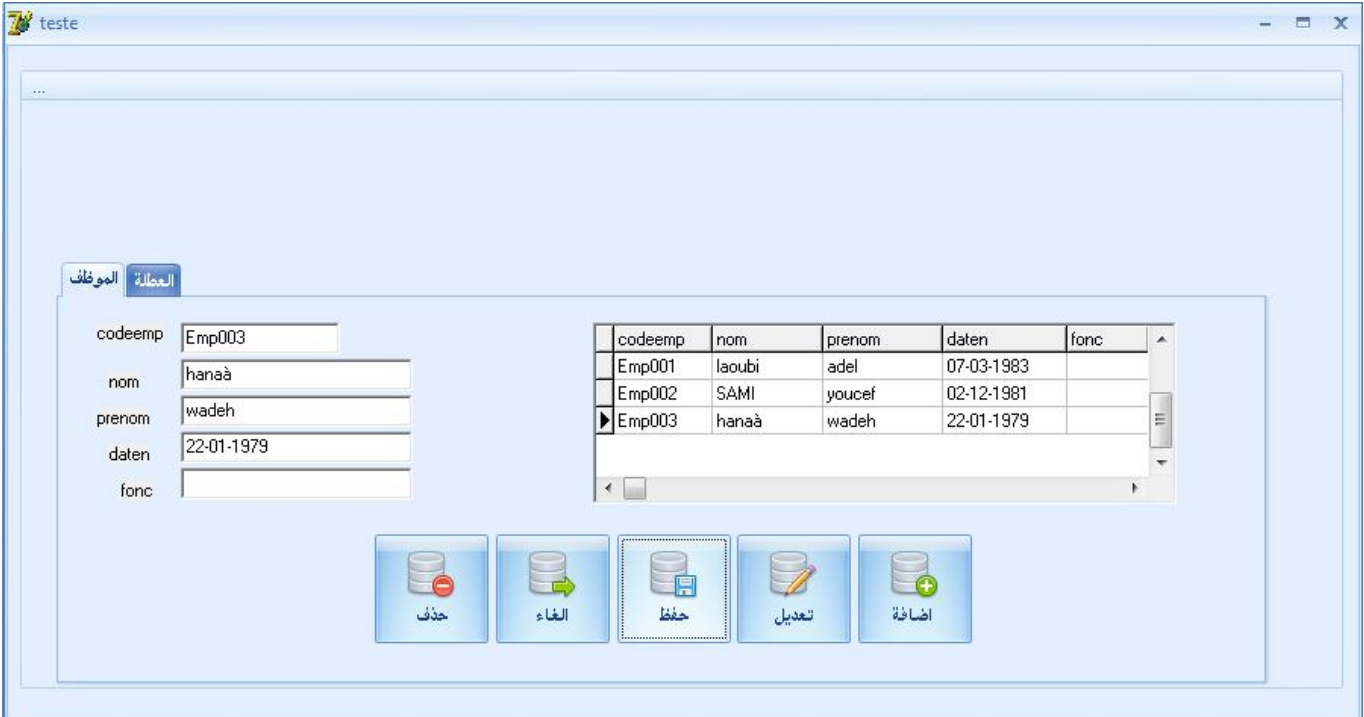

**إضافة مع مراقبة عدد تسجیلات قاعدة البیانات.** 

المفتاح الأساسي ھو المفتاح الذي لا یمكن أن تتكرر قیمتھ أكثر من مرة في قاعدة البیانات لأنھ مفتاح أساسي للبحث **مثال 1**

**If adotable1.recordcount >0 then //1**

**Begin**

**Adotable1codeemp.asstring :=inttostr(adotable1.recordcount+1) ;//2**

**End ;**

-1 یقوم بمراقبة ما ان كانت قاعدة البیانات بھا بیانات ام لا -2 إضافة الكود الموالي مثلا لنفرض أننا كنا في التسجیلة رقم 10 یقوم الأمر بإضافة الرقم الموالي 11 في الحقل code

المثال :2 مثلا لنفرض أن رقم الموظف یكون على النحو التالي :

رقم الموظف Emp

Ī

....

33

l

**If adotable1.recordcount >0 then //1**

**Begin**

**Adotable1codeemp.asstring :='Emp'+inttostr(adotable1.recordcount+1) ;//2**

**End ;**

ھنا تتم إضافة الكلمة Emp قبل الرقم مباشرة في كل مرة مع آلیة الرقم الموالي تلقائیا **-إضافة بشروط: وھي تنفیذ شروط قبل إضافة المعلومة**  ھنا تتم عملیة الإضافة وفق شرط معین إجراء إضافة عطلة : الموظف :"x " العطلة یستفید منھا موظف أو عدة موظفین الموظف یمكن أن یستفید من عدة عطلات إذن قبل أن نظیف عطلة جدیدة للموظف **x** في قاعدة بیانات العطلة وجب مراقبة ما ان كان الموظف موجود أصلا في قاعدة بیانات الموظف ویكون ذلك بواسطة البحث عن القیمة المدرجة وھي رقم الموظف في قاعدة بیانات الموظف في حالة ما عثر علیھا إجراء البحث یقوم بإعطائك حق الإضافة في قاعدة العطلة

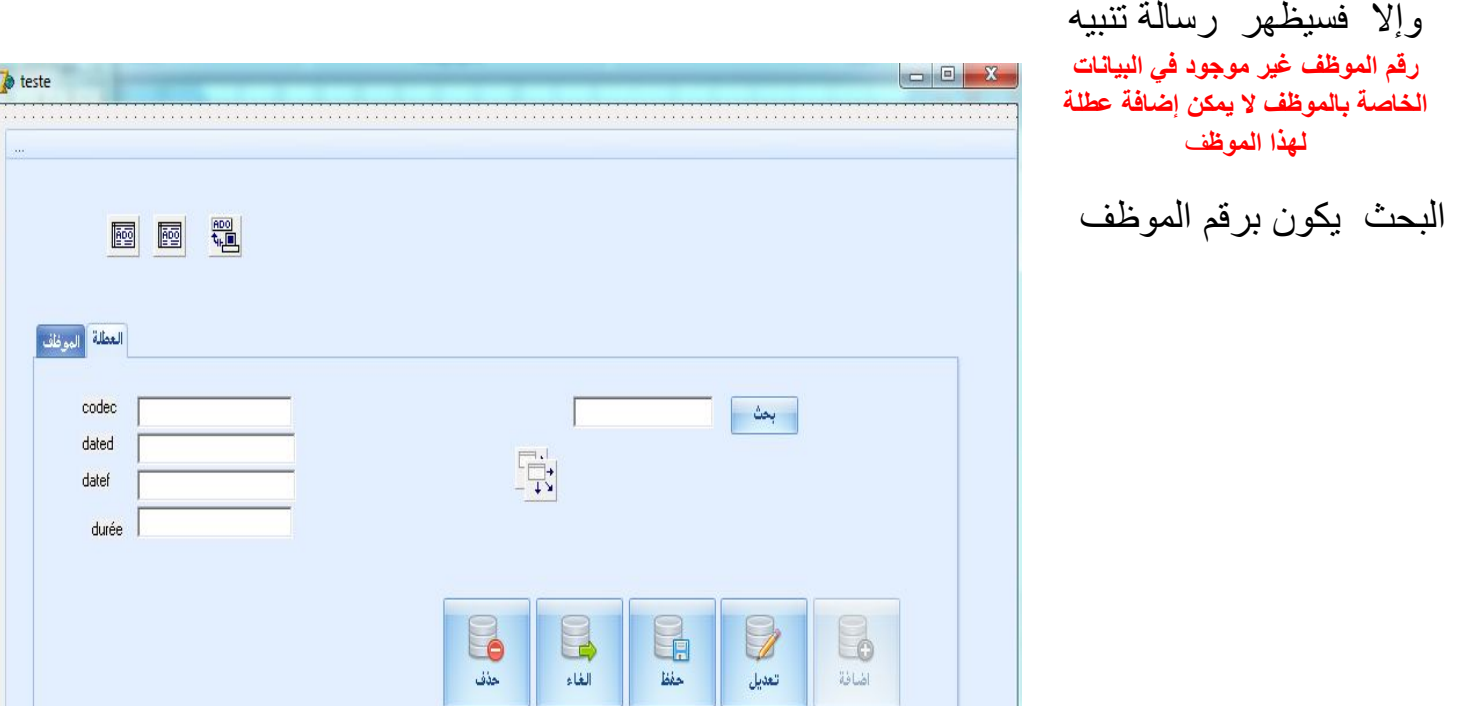

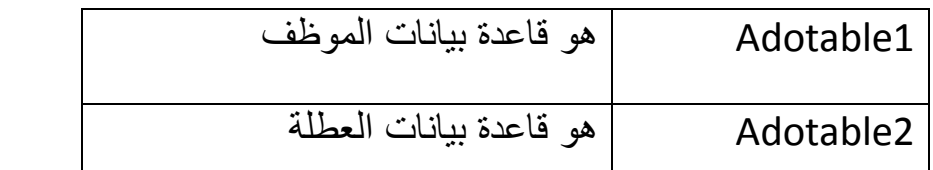

قم بالغاء میزة استعمال الزر إضافة من خلال الخاصیة enabled الموجودة في مفتش الكائنات

**Button1.enabled :=false ;**

الآن سنقوم بكتابة أمر البحث الذي سیتم في قاعدة بیانات الموظف

-1 في حالة ما عثر على البیانات یقوم بتفعیل زر الإضافة -2 في حالة ما إن لم یجد البیانات یقوم بالغاء تفعیل الزر إضافة ویظھر رسالة تنویھ

**if adotable1.locate('codeemp',edit1.Text,[])then**

 **button1.enabled:=true;**

**if not adotable1.locate('codeemp',edit1.Text,[])then**

**begin**

```
;(' رقم الموظف غیر موجود لا یمكن إعطاء عطلة لموظف غیر موجود)showmessage
```
 **button1.enabled:=false;**

**end;**

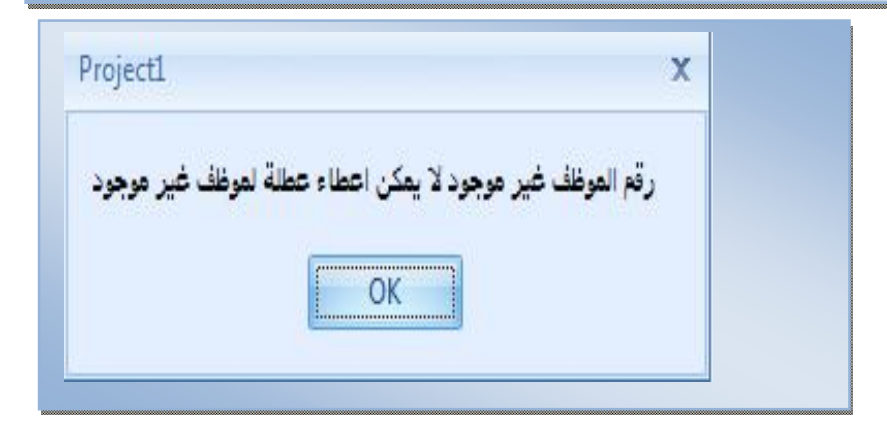

...

#### **الآن في حالة وجود المعلومة یجب حفظھا** ولكـــــن

یجب إضافة رقم الموظف الذي تم البحث عنھ وإیجاده في قاعدة بیانات العطلة

**Adotable2.edit ;**

**Adotable2codeemp.asstring := edit1.text ;**

**Adotable2.post ;**

**Button1.enabled :=false ;**

-1تھیئة قاعدة البیانات لوضع التعدیل

-2إضافة قیمة البحث الى الحقل codeemp الخاص بالعطلة

-3حفظ التغییر

I

I

I

J

-4إلغاء زر تفعیل الإضافة

**الشكل التالي یوضح إجراءات الإضافة السابقة** 

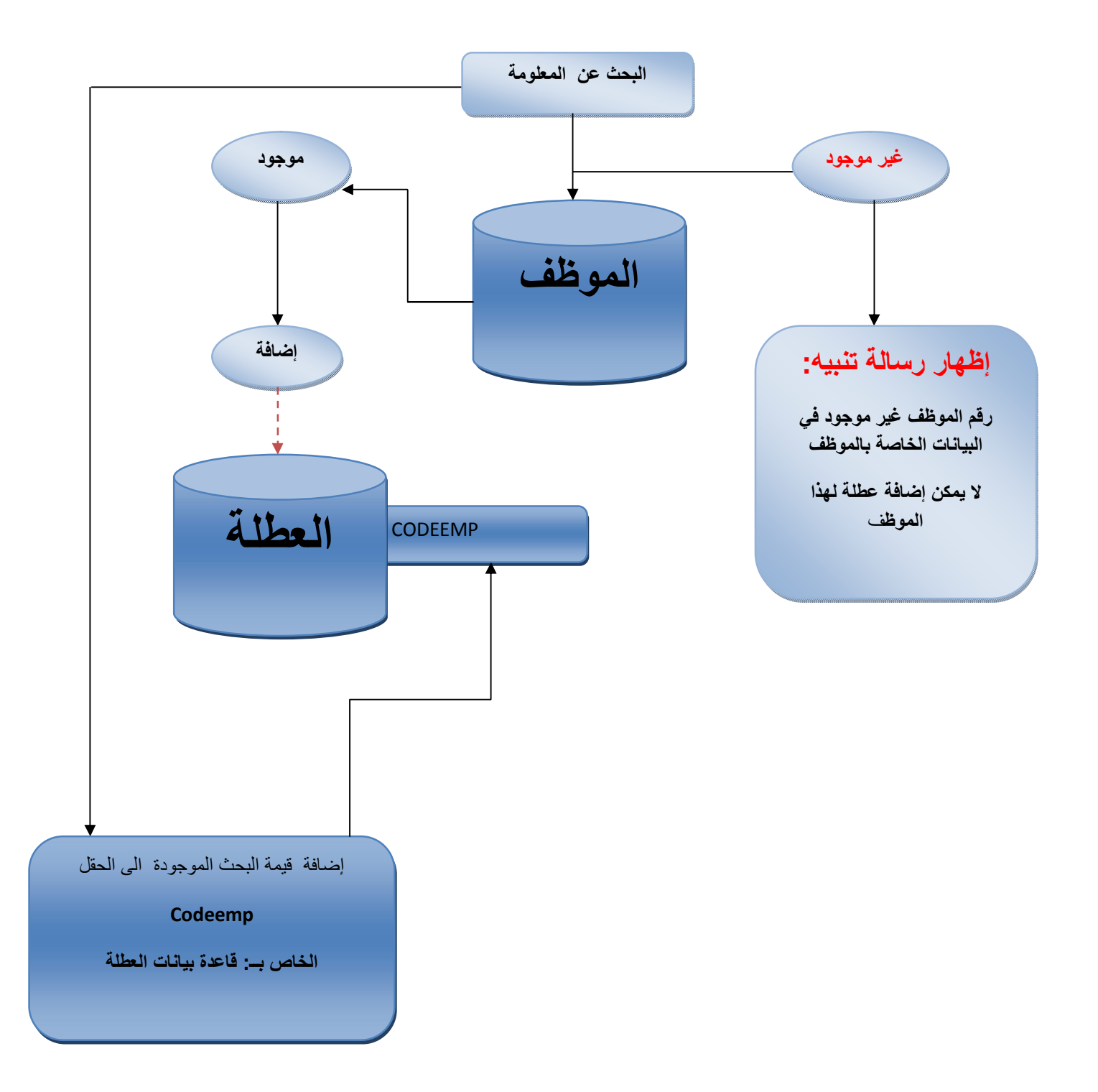

#### **خلاصة**

 -1 مرونة في تسییر و تدفق المعلومات والبیانات بصورة سلیمة یعطینا قائمة العطل التي استفاد منھا موظف معین إن إجراء مراقبة عملیة إضافة معلومة ما مھم جدا لأنھ یمنحنا: كما انھ یمنحنا الفعالیة في استرجاع البیانات -2 ھذا الإجراء یجنبنا إسناد بیانات خاطئة -3كما انھ یساعدنا في إرجاع المعاینة لكل فرد على شكل مجموعة من البیانات مثلا:

# الحفظ

تم التطرق للحفظ مع عملیة الإضافة لكن یمكن تطویر إجراء الحفظ بشروط معینة

الحفظ : وھو القیام بعملیة التخزین النھائیة للعملیات المنجزة على قاعدة البیانات لكن یمكن أیضا تصنیف ھذا الإجراء إلى نوعین: 1 إجراء حفظ بسيط: وهو كتابة امر الحفظ مباشرة بشكله المبسط ; adotable1.post -2إجراء حفظ مركب : وھو إلزام الحفظ بشروط معینة **-اجراء حفظ مركب**  لنفرض أننا نرید حفظ بیانات العطلة لموظف معین طبعا سنطبق طریقة مراقبة وجود الموظف أم لا شيء أكید

لكن ھناك شرط أخر یجب تطبیقھ قبل الحفظ قبل عملیة الحفظ ألا وھو :

مراقبة تاریخ بدایة العطلة وتاریخ نھایة العطلة أي لا یمكن القیام بعملیة الحفظ إلا في حالة ما كان تاریخ نھایة العطلة اكبر من تاریخ نھایتھا

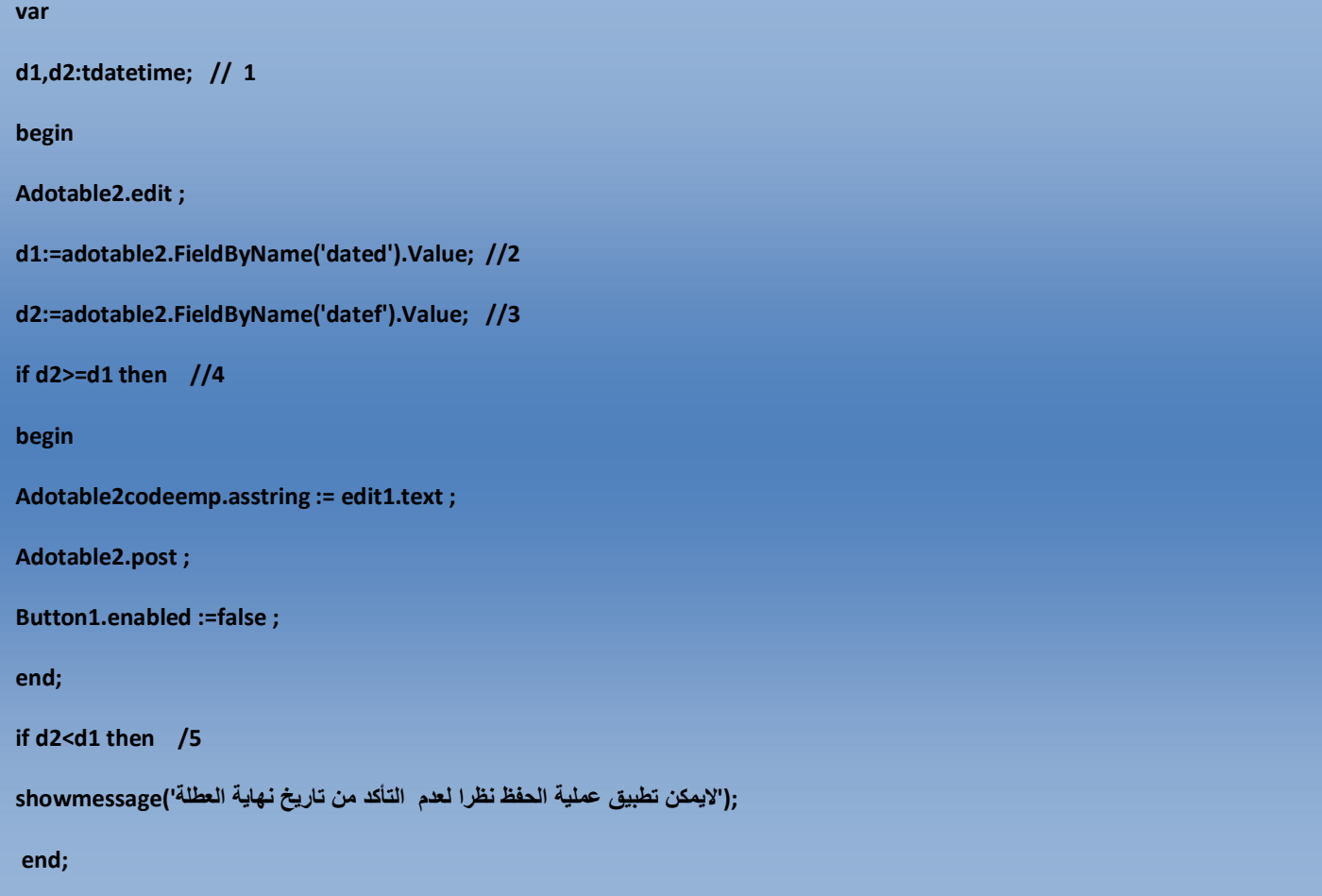

l

I

I

I

I

I

I

I

I

I

:1 التصریح بمتغیرین من نوع تاریخ :2 إسناد قیمة تاریخ بدایة العطلة في المتغیر الأول1D :3 إسناد قیمة تاریخ نھایة العطلة في المتغیر الأول1D :4 مراقبة اختلاف التاریخین مع وجوب آن تكون قیمة تاریخ نھایة العطلة اكبر أو یساوي تاریخ بدایة العطلة یقوم بعملیة الحفظ

:5 في حالة عدم صحة الشرط 4 یقوم بإظھار رسالة تنبیھ تطلب منك مراقبة صحة التاریخین

**البرنامج أثناء التنفیذ** في حالة وجود خطأ في الحجز حیث تم حجز تاریخ نھایة العطلة اقل من تاریخ بدایتھا .

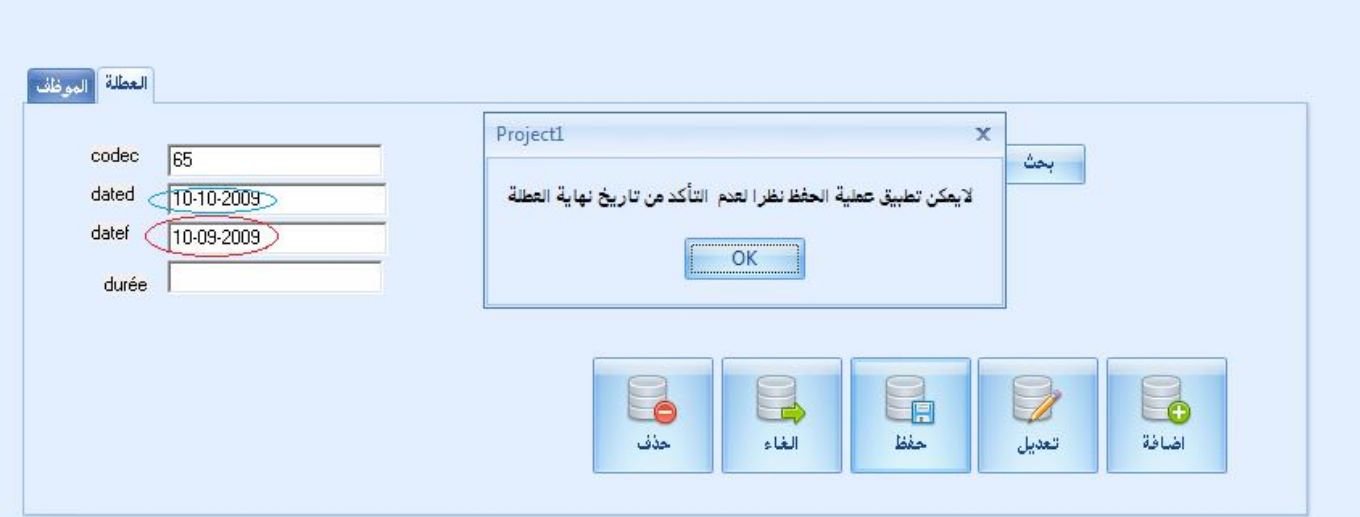

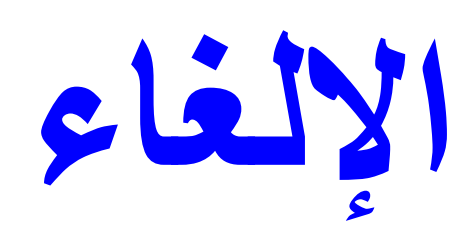

**(عملیة تبدوا للوھنة الأولى أنھا بسیطة)** 

**عملیة الإلغاء:** ھي إجراء إلغاء أخر التغییرات حتى ولم تم الحفظ على قاعدة البیانات و یمكن تقسیمھا الى قسمین **إلغاء بسیط** : ویكون على النحو التالي ; cancel1.adotable **إلغاء مركب**: وھنا الإجراء یكون صعب جدا سأكتفي بشرحھ فقط دون طرح الأوامر وھنا یجیب توفیر وسائط تقوم بحمل القیم التي تم حفظھا بعد النقر على الزر حفظ ولكن اثناء النقر على عملیة الإلغاء یقوم ھذا الأخیر بحذف كل تلك التغییرات وإرجاع القیمة الحقیقة للبیانات قبل آخر عملیة تحیین للبیانات

الوسائط : تكون إما قواعد بیانات تحمل بیانات مؤقتة أو تكون تسجیلات أو ملفات ..

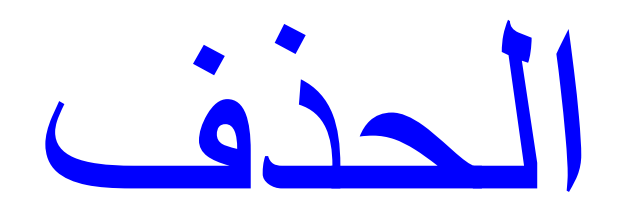

كیف تصمم برنامج تخرجك

یعتبر الحذف عملیة خطیرة لانھا قد تؤدي الى ضیاع البیانات لذا وجب التفكیر في أسلوب برمجي دقیق وصارم لكي یحافظ لنا البیانات والا فان البرنامج یعتبر ناقص وغیر محمي ..

**تعریف بدائي للحذف :** 

عملیة الحذف عموما ھي مسح بیانات ما موجودة في ذاكرة معینة .

**تعریف دقیق للحذف:** وھو عملیة أرشفة ونقل البیانات من ذاكرة إلى أخرى وفق شروط معینة قصد استرجاعھا مرة أخرى **ملاحظة مھمة :**

أوجھ ھاتھ الملاحظة المھمة إلى كل مبرمج او مصمم برامج أو أستاذ أو طالب علم إیاك كان تنخدع بمصطلح الحذف أنھ موجود في البیانات فھو غیر موجود ضمنیا ً فھو :

> إما یكون إجراء تعدیل وھذا نادر الحدوث أو أرشفة وھو كثیر الحدوث ودوري اجراء الحذف الكلاسیكي :

Adotable1.delete ;

إجراء حذف مُ حسن:

**If adotable1.recordcount>0 then begin ,' ھل انت متاكد من عملیة الحذف ؟',Handle(MessageBox if 'Avertissement',MB\_YESNO or MB\_ICONSTOP ) =IDYES then Adotable1.Delete; End ;**

یقوم الاجراء بمراقبة ما ان كانت قاعدة البیانات تحتوي على تسجیلات

في حالة وجودھا یقوم بعرض رسالة تحذیر من عملیة الحذف في حالة ما تم النقر على ok یتم حذف البیانات والعكس صحیح لكن یبقى الاجراء غیر دینامیكي ویعرضنا دائما لفقدان البیانات

#### **ولحل المشكلة**

سبق وان طرحت فكرة الحذف في موضوع سابق وھو موجود على الرابط التالي : للمزید من الاطلاع http://www.kutub.info/library/book/10573 : زوروا الرابط التالي

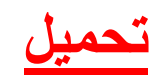

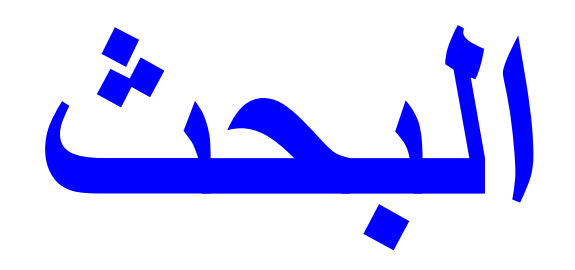

البحث: إجراء مھم في البرنامج فمن خلالھ یوفر لنا الحصول على البیانات بطریقة سھلة وأسرع ودینامكیة والبحث یمكن تطبیقھ من اجل معاینة محتوى تسجیلھ واحدة أو أكثر یمكن استخدام إجراءات الفلترة من اجل الحصول على بیانات محددة یمكن استخدام المساءلات من اجل الحصول على بیانات معینة

یمكن البحث بواسطة رقم أو حرف أو كلمة أو رمز ........

یمكن تقسیم إجراء البحث إلى عدة أقسام أھمھا:

بحث بسیط :وھو البحث بقیم الفھارس الفرعیة أو المفاتیح الخارجیة بحث مركب:وھو استخدام الفھارس الفرعیة مع الفلترة بحث معقد:استخدام الفھارس الفرعیة أو المساءلات مع الوسائط الممكنة

البحث البسیط یكون على النحو التالي :

**([ locateالوسائط التي توفرھا الدالة ],المُ مرر لقیمة البحث الوسیط,'اسم الحقل').=locate.اسم قاعدة البیانات مثال Adotable1.locate('codeemp',edit1.text,[]) if not adotable1.locate('codeemp',edit1.Text,[])then ; ('معلومات غیر موجودة')showmessage**

البحث باستخدام المساءلة SQL

یمكن تطبیق مجموعة من الاوامر على قاعدة بیانات للحصول على نتیجة بحث معینة

**SELECT** \* **FROM** EMPLOYEUR **SELECT** \* **FROM** EMPLOYEUR **WHERE** CODEEMP='emp002' **SELECT** \* **FROM** EMPLOYEUR **WHERE** CODEEMP='emp002' **OR** DATEN=10/10/1980

ھاتھ الأوامر یتم تطبیقھا على المركبة 1ADOQUERY

كیفیة تحقیق ذلك على سبیل التذكیر .

نحظر المركبة 1Adoquery من شریط المركبات ADO

نحظر المركبة 1Dbgrid و1datasource

لاحظ الشكل التالي :

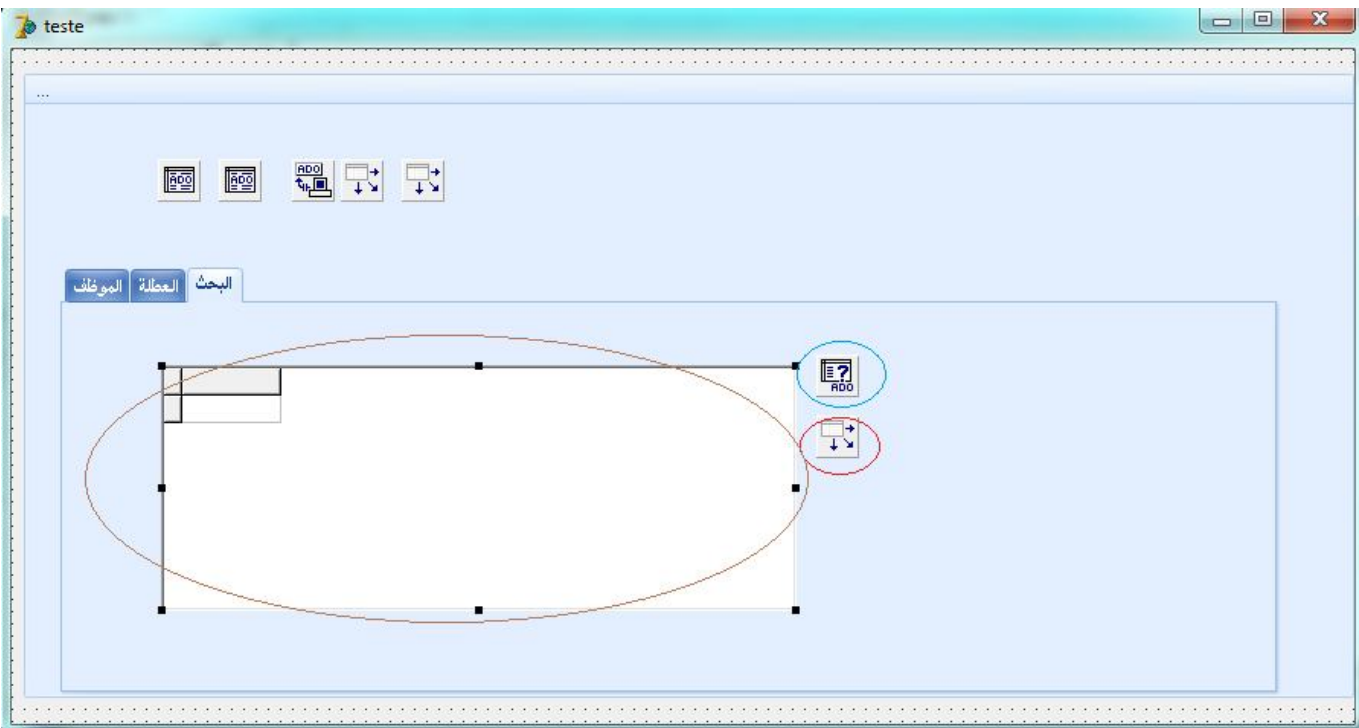

نقوم بربط المركبة 1adoquery مع موزع البیانات 1ADOConnection من خلال الخاصیة connextion

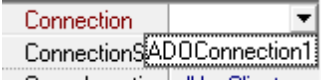

نقوم بربط المركبة 1source data مع المركبة 1adoquery من خلال الخاصیة datset من مفتش الكائنات

نقوم برط المركبة1dbgrid مع المركبة 1datasource من خلال الخاصیة 1datasource من فتش الكائنات

من خلال الخاصیةSQLالخاصة بالمركبة1ADOQUERY نحرر المساءلة التالیة

**SELECT** \* **FROM** EMPLOYEUR

نقوم بإحضار المركبة BUTTON

ونحرر الأوامر التالیة:

**ADOQUERY1.CLOSE.**

**ADOQUER1.OPEN ;**

**FROM** EMPLOYEUR

**النتیجة : ظھور جمیع التسجیلات** 

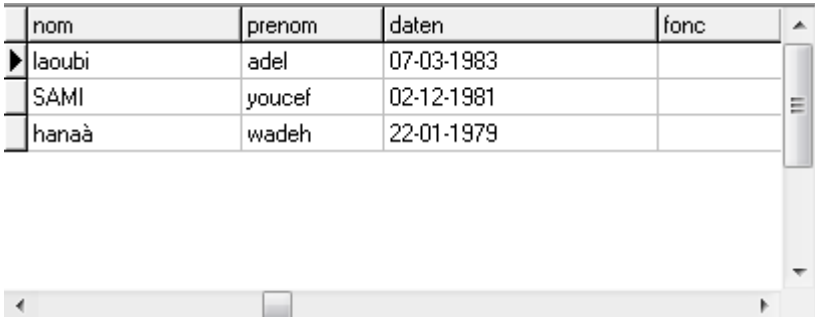

ھذا ما یسمى بالمساءلة الثابتة یعني عندما تصمم برنامجك تبقى ثابتة إلى الأبد یعني تقوم بتنفیذ وسیط واحد ووحید فقط **البحث عن العطل التي استفاد منھا موظف ما**

ھنا سنقوم بكتابة مسالة ثابتة تأخذ قیم متغیرة في كل مرة مثلا كلما تغیر قم الموظف تقوم المساءلة بالبحث عن العطل المقرونة برقم الموظف في ملف العطل

ویكون ذلك باستخدام الوسائط

قم باضافة المعلومات التالیة في قاعدة بیانات congé

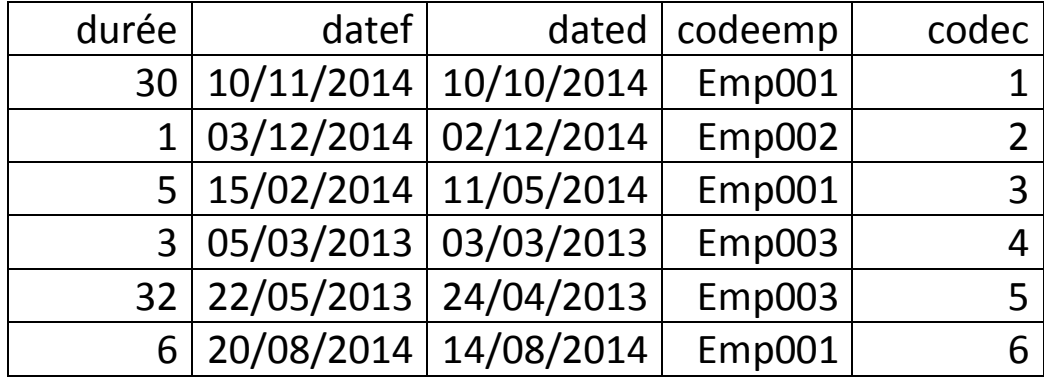

**آلیة التحقیق** 

52

-1في المركبة 1adoquer نحرر الاوامر التالیة من خلال الخاصیة SQL

**FROM** congé

**SELECT** \*

WHERE CODEEMP : =CODEEMP

وفي المركبة dbedit.text الموافقة لرقم الموظف انقر نقرا مزدوجا عليها وحرر الأمر التالي

**ADOQuery1.Parameters.ParamByName('codeemp').Value:=dbedit1.text;**

**ADOQuery1.Close;**

الآن نفذ وقم بالتبدیل بین التسجیلات :

عندما یتم البحث عن الموظف **001Emp**

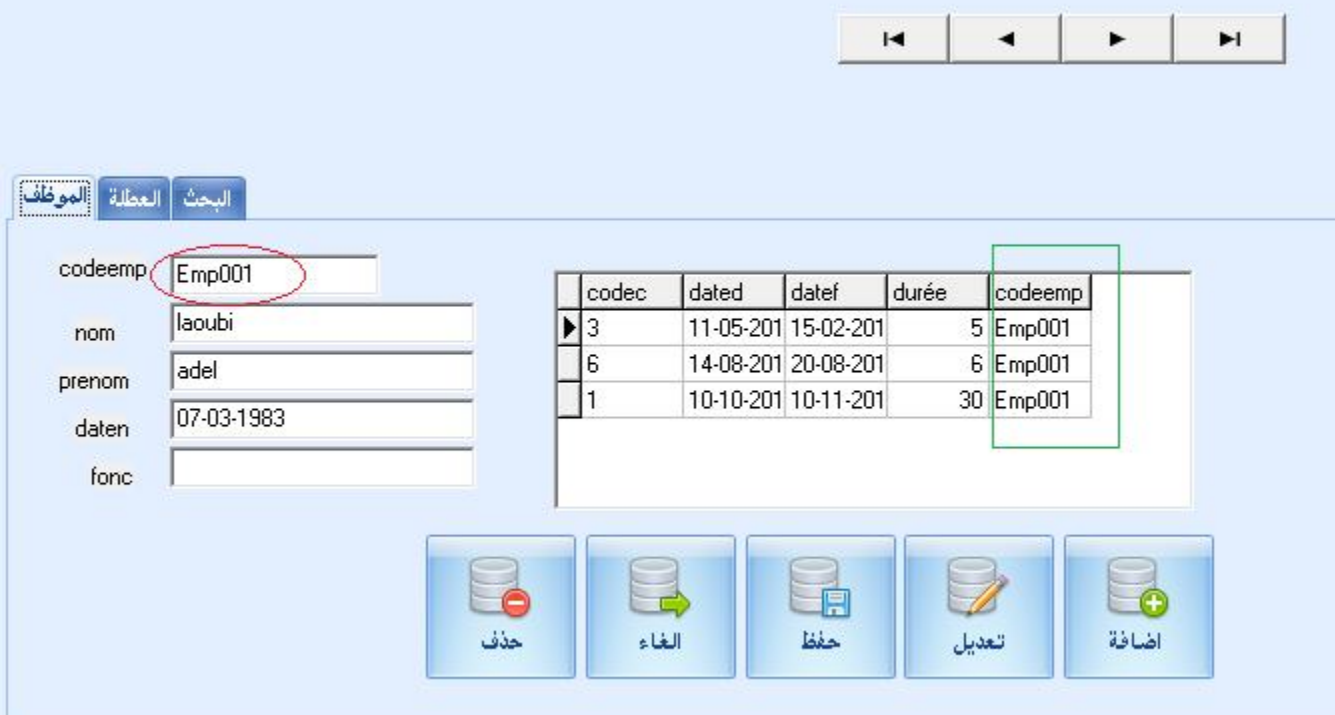

عندما یتم البحث عن الموظف **002Emp**

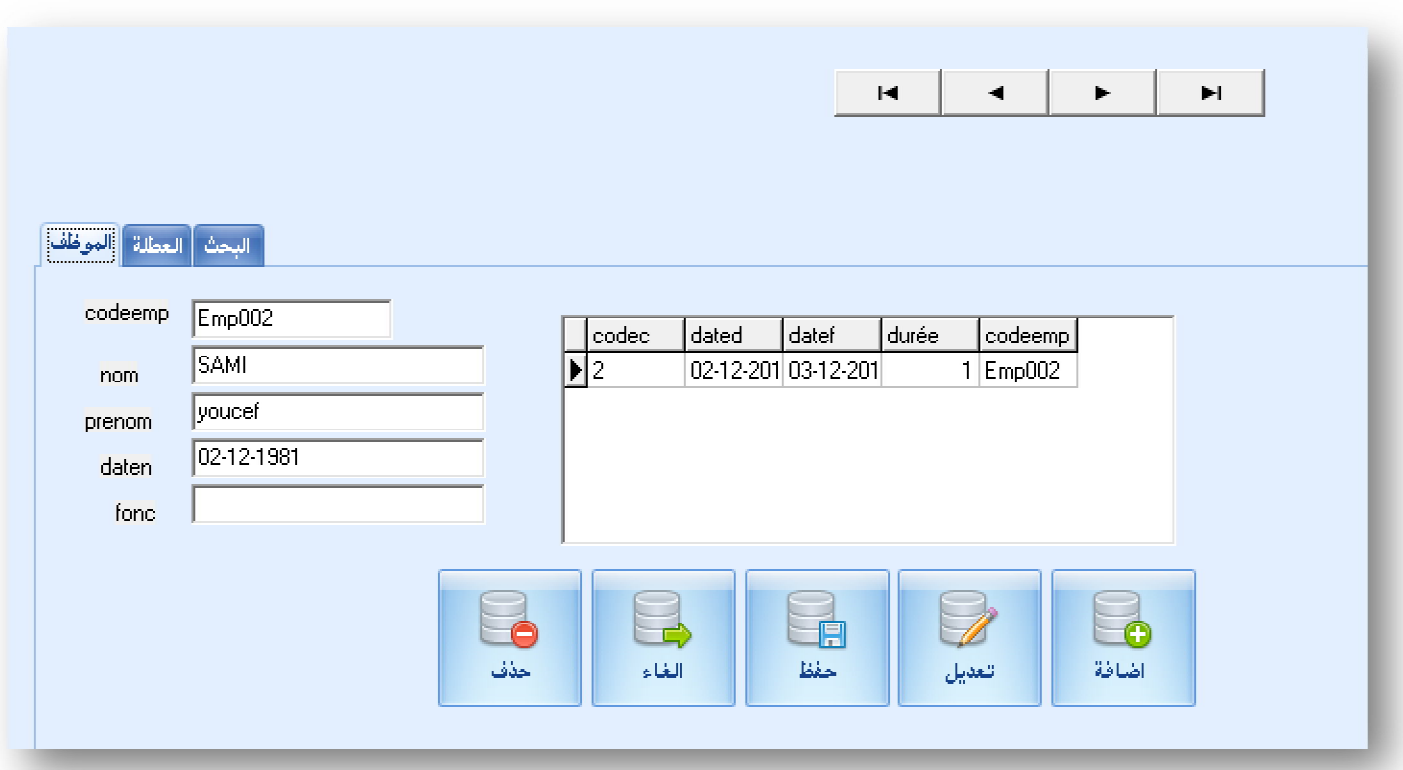

عندما یتم البحث عن الموظف **003Emp**

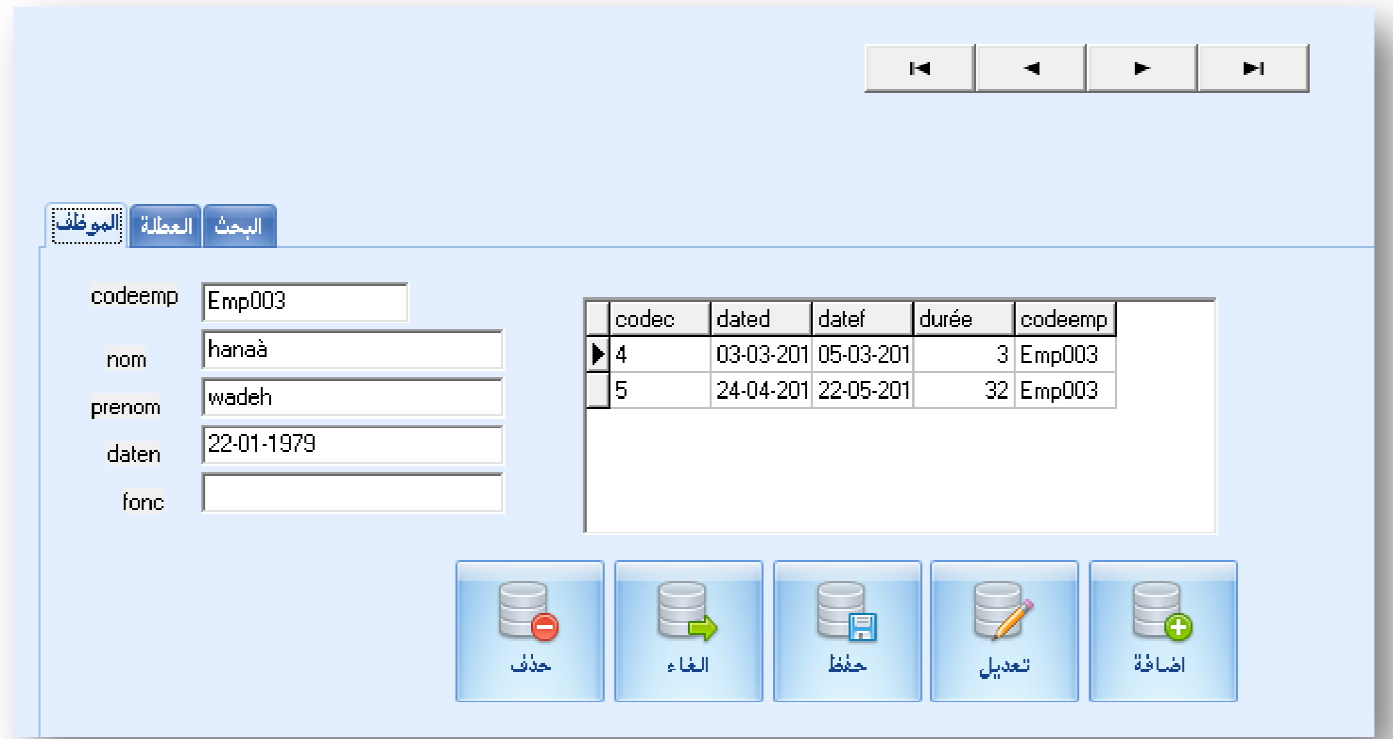

تلاحظ انھ كلما تغیرت تسجیلات قاعدة بیانات الموظف یتم البحث عن العطل الموافقة لھ من طرف الأمر السابق المطبق على 1adoquery انطلاقا من قیمة الحقل CODEEMP

#### **البحث بطریقة جس الحرف الدالة LIKE**

ھنا البحث یكون بتحسس الحرف یعني كلما كتبت حرف تقوم المساءلة بإعادة التابع على شكل نتیجة أو بطریقة أخرى تقوم بالبحث عن البیانات التي تحتوي على المعلومة المراد البحث عنھا مستلزمات الإجراء

- -1 مركبة جدیدة2adoquery -2 مركبة 2dbgrid -3 مركبة 3datasource -4 نقوم بربط المركبة adoquery مع ملقم البیانات 1adoconnection -5 نقوم بربط المركبة 3datasource بـ:dataset 2adoquery -6 نقم بربط المركبة 2dbgrid بالمركبة 3datasource  $edit2.text$  احظر المركبة  $-7$
- الآن قم بتحریر المساءلة التالیة في المركبة 2adoquery من خلال الخاصیة SQL

SELECT \* FROM employeur WHERE codeemp like :reche

> ملاحظة : الوسیط reche اختیاري ي الاسم یعني یمكن إن تسمیھ أي اسم الآن قم بالنقر المزدوج على المركبة text2.edit وحرر الأوامر التالیة

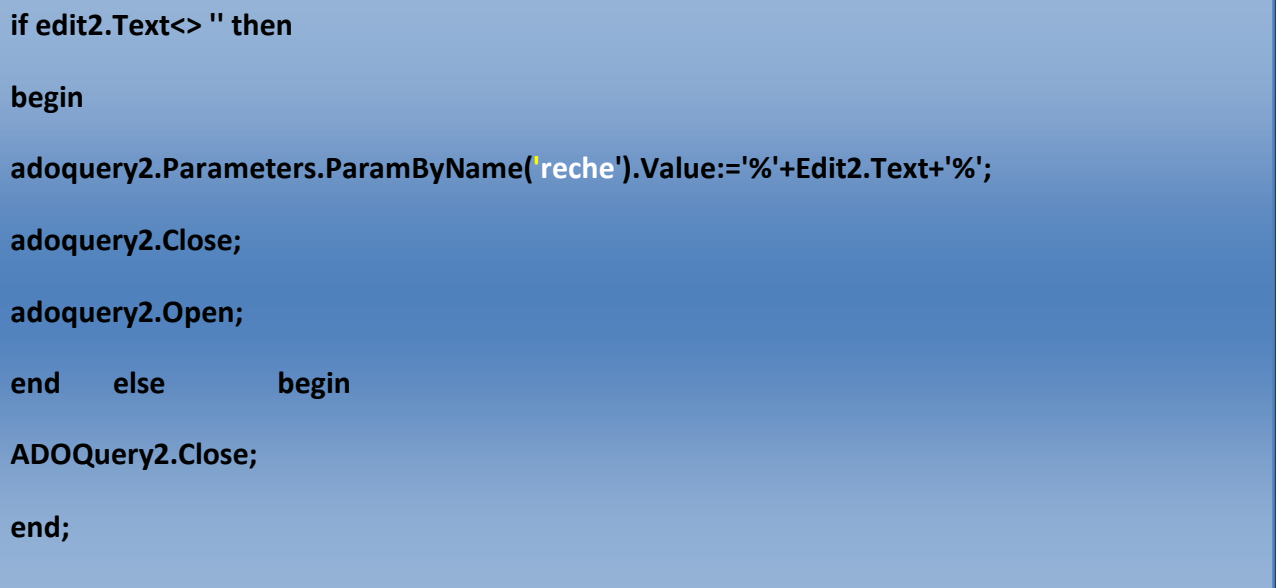

البحث بالقیمة 00 ھنا یقوم بعرض البیانات التي تحوي القیمة **00** في الحقل **coodeem**

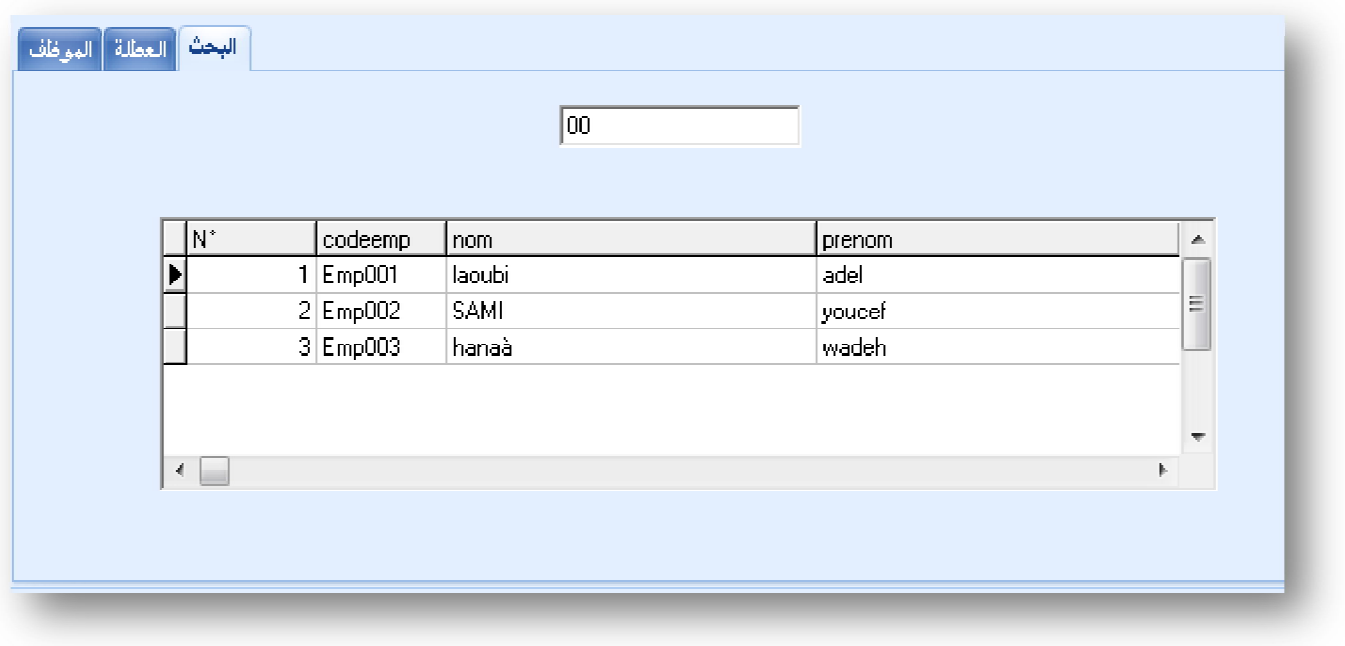

البحث بالقیمة**3** ھنا یقوم بعرض البیانات التي تحوي القیمة **3** في الحقل coodeem

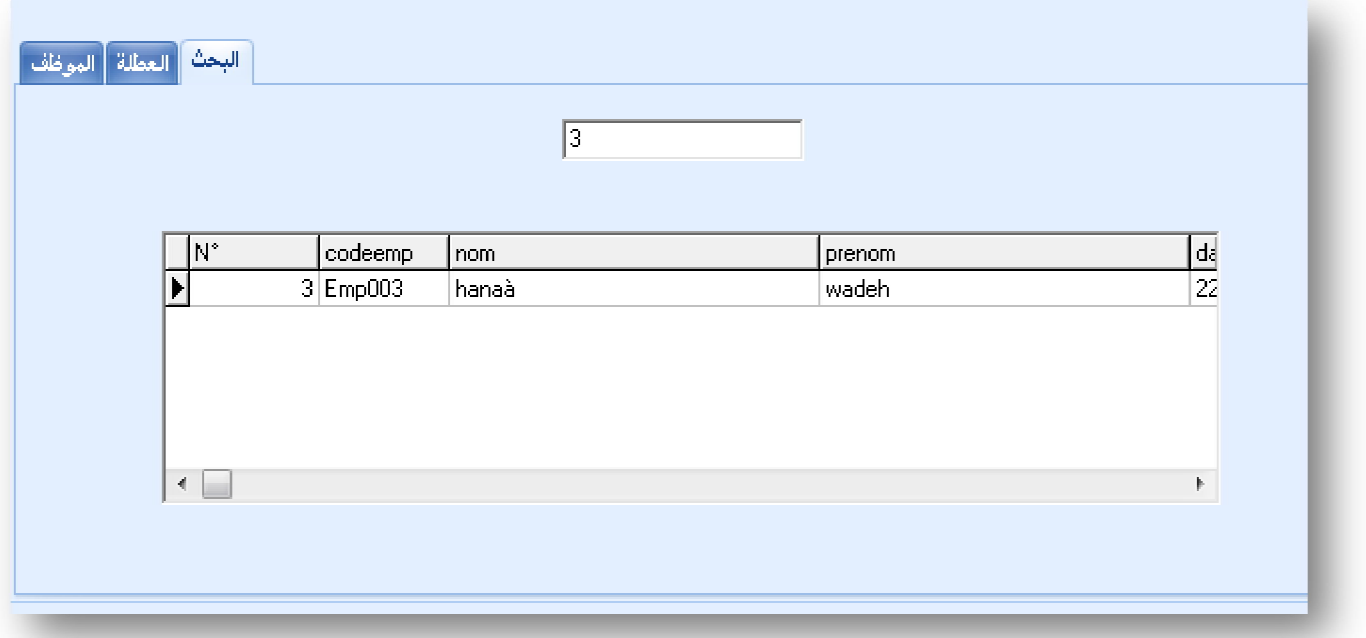

في ھاتھ الحالة البحث یكون في الحقل **codeeemp** فقط إن أردنا اضافة حقول أخرى لیتم البحث فیھا یكفي أن نقوم بكتابة مساءلة الحقل المراد البحث فیھ على النحو التالي : لنفرض اننا نرید البحث ایضا مع الحقل nom نظیف السطر التالي في نص المساءلة من خلال الخاصیة SQL التابعھ لـ2ADOQUERY

فقط الوسیط XNOM دائما اختیاري

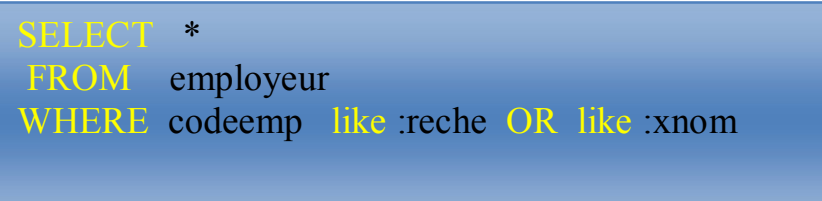

ثم نظیف الامر التالي بعد النقر المزدوج على TEXT2.EDIT

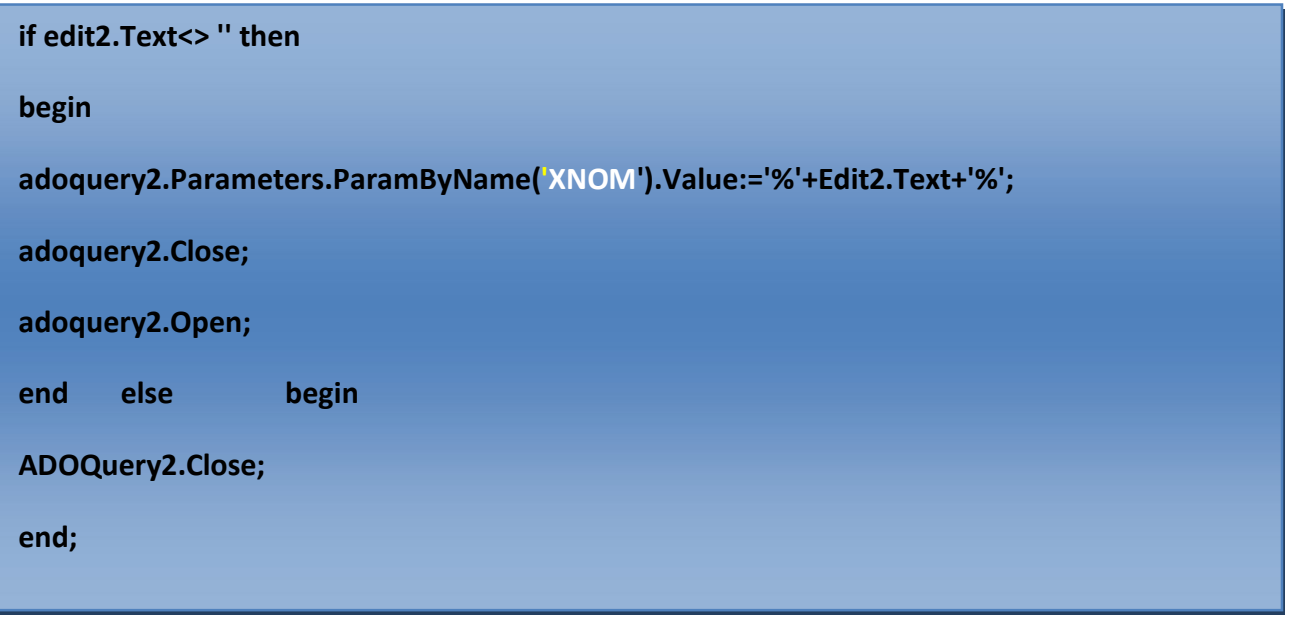

.وھكذا.....

#### **الخاتمة :**

انتھى الجزء الأول من كتاب كیف تصمم برنامج تخرجك ترقبوا الجزء الثاني عن قریب إن شاء الله ومرة أخرى اكرر اعتذاري في حالة ما إن كانت ھناك أخطاء نحویة وكتابیة

رمضان كریم دعواتكم إخوتي للوالدین وأخي بالرحمة

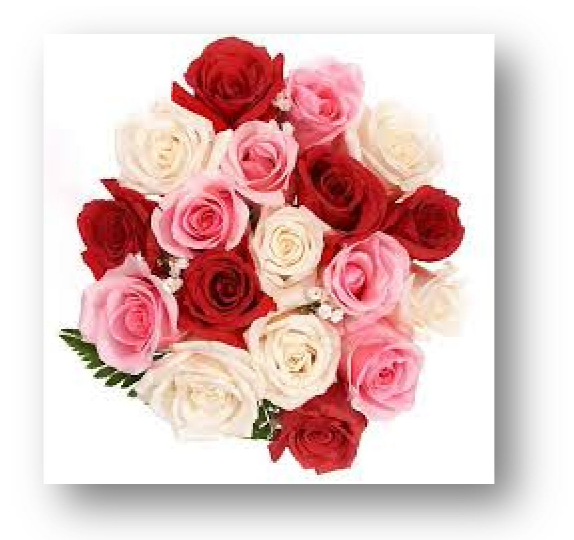

**أخوكم عادل لعوبي**